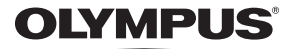

数码照相机

# FE-320/X-835/C-540 FE-340/X-855/C-560

# 使用说明书

快速使用指南 让您能够立即使用 照相机进行拍摄。

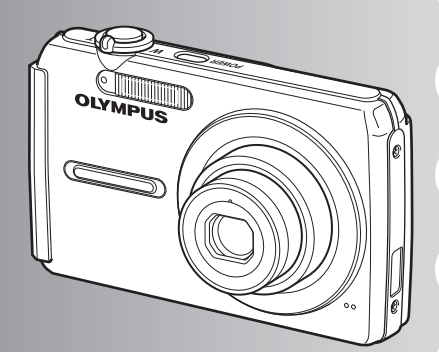

按钮操作

菜单操作

打印图像

使用 **OLYMPUS Master**

更好地了解您的照相机

附录

- 感谢您购买 Olympus 数码照相机。在使用新照相机之前,请仔细阅读本说明书,充分了解其性能以便延长 照相机的使用寿命。请妥善保存本说明书以供随时参考。
- ( 我们建议您在拍摄重要影像之前,先试拍几张不重要的影像,确保您能正确无误地操作本照相机。
- ( 为持续改良产品考虑,Olympus 保留对本说明书中所包含信息进行更新或修改的权利。
- ▶ 本说明书中的画面和照相机插图是在开发阶段中制作的, 可能会与实际产品有所不同。除另有说明, 关于 这些插图的说明附带在 FE-320/X-835/C-540 中。

### 目录

ı

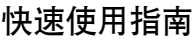

第 3页 m.

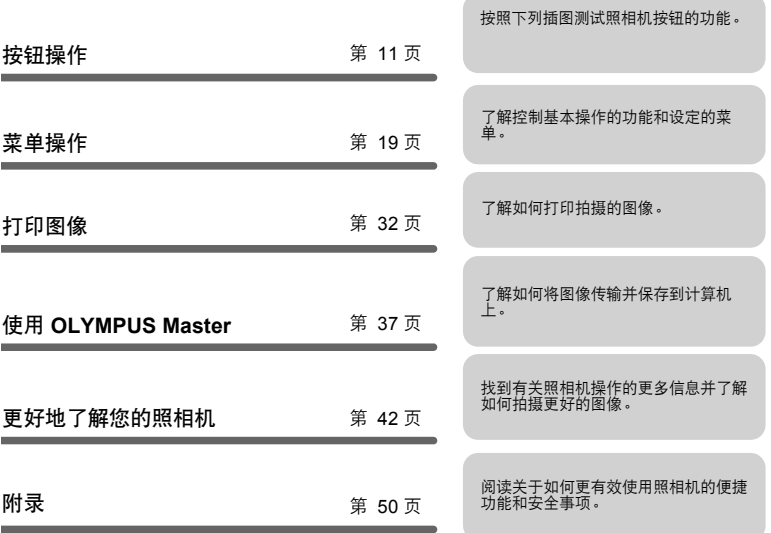

### 检查以下物品 (箱中物品)

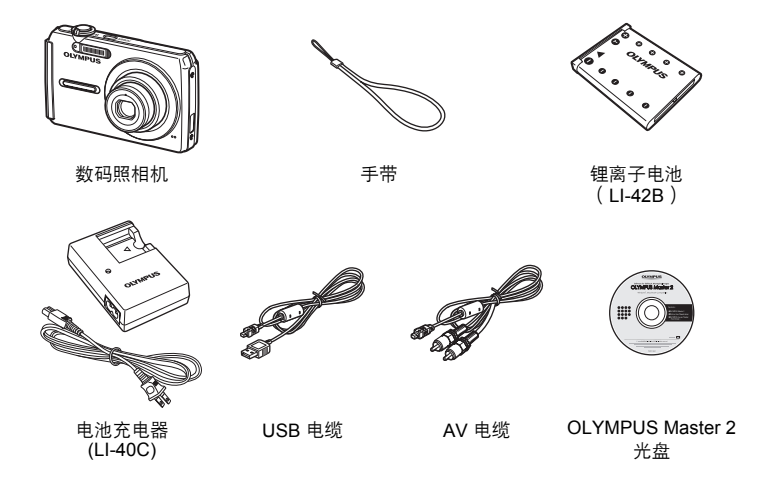

未显示的物品:使用说明书(本说明书)和保修卡。 内含物品因购买地而异。

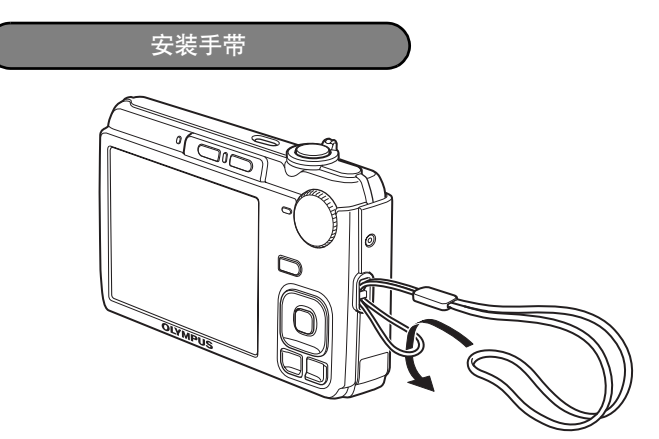

● 拉紧手带, 使其不会松动。

### 准备照相机

**a.** 对电池充电。

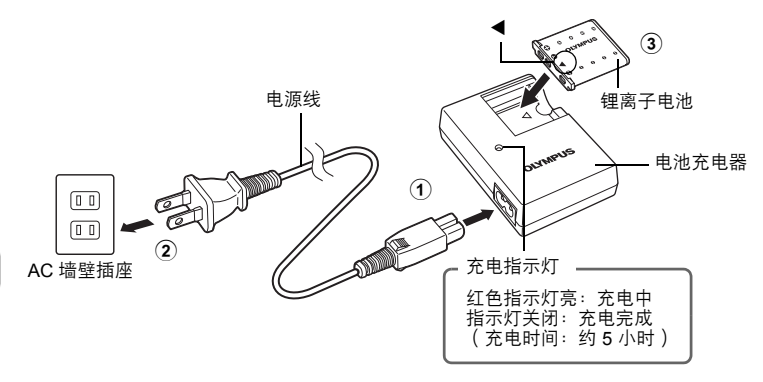

● 电池未充满电。

**b.** 插入电池和**xD-Picture Card (**选购**)**。

 $\ddot{\circ}$  $\begin{array}{cc}\n\circ & \circ & \circ \\
\circ & \circ & \circ\n\end{array}$ 

ę

ó

⊮ਿੱ⊚

血石

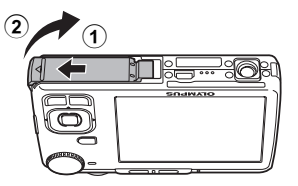

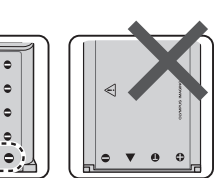

电池锁扣

● 插入电池时, 先将标有▼ 的一侧放入,并使●标记 对着电池锁扣。 如果您未正确插入电池, 您将无 法将其取出。请勿强行取出。对 电池外壳的损坏(如擦痕等)可 能导致发热或爆炸。请联系授权 的经销商/服务中心。

( 要取出电池时,沿着按照箭头方向按电池锁扣。

 $\circled{3}$ 

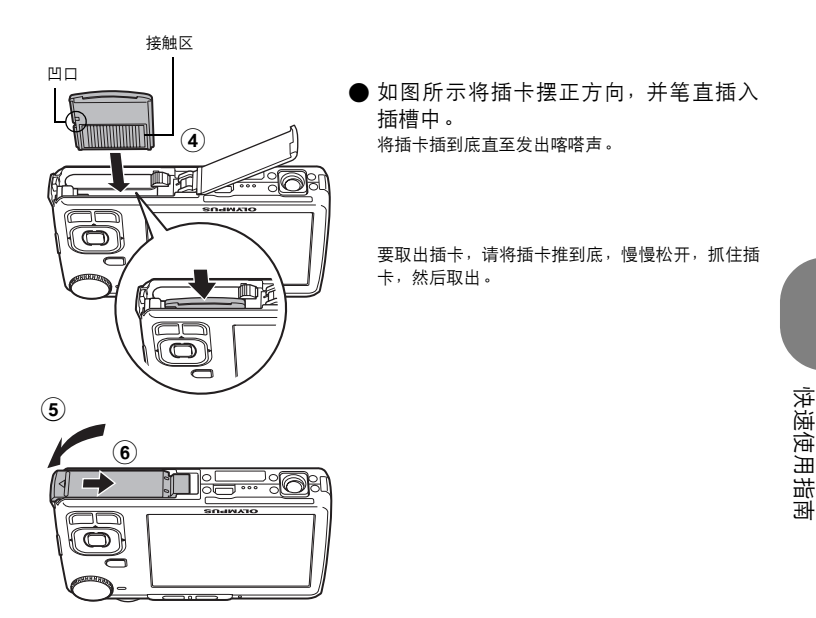

D用本照相机,无需插入选购的 xD-Picture Card™(在下文被称作"插卡")即 可拍摄图像。如果本照相机拍照不使用xD-Picture Card, 图像将记录在内存 中。 有关插卡的详情, 请参阅"插卡"(第 51页)。

## 打开照相机电源

本节说明如何以拍摄模式启动照相机。

**a.** 将模式拨盘设定为 ATTO。

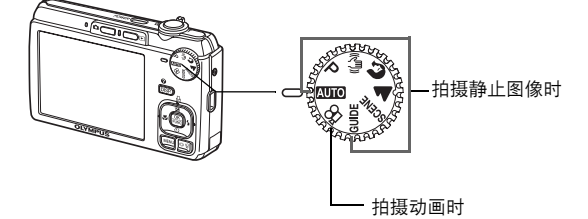

### 静止图像拍摄模式

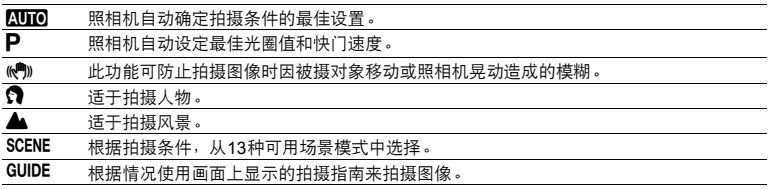

### **b.** 按 POWER 钮。

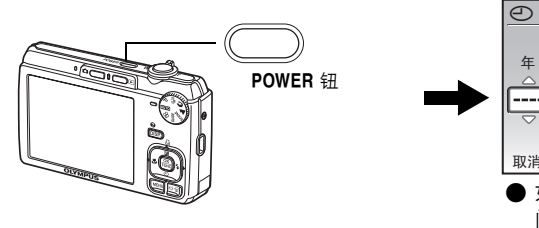

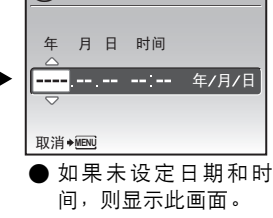

● 要关闭照相机电源, 请再次按 POWER 钮。

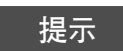

在附带的使用说明书中以 △V<I> 表示箭头钮的方向。

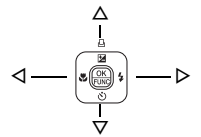

## 设定日期和时间

日期和时间画面

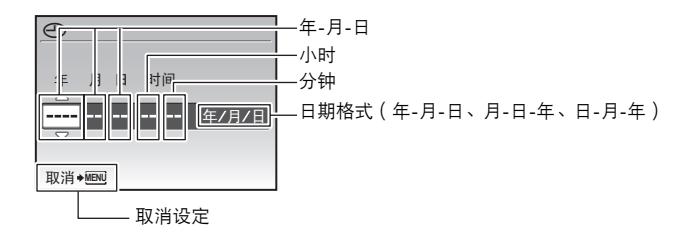

- a. 按 △图/凸 和 ▽ 过 钮选择 [年]。
	- 年份的前两位数字被固定。

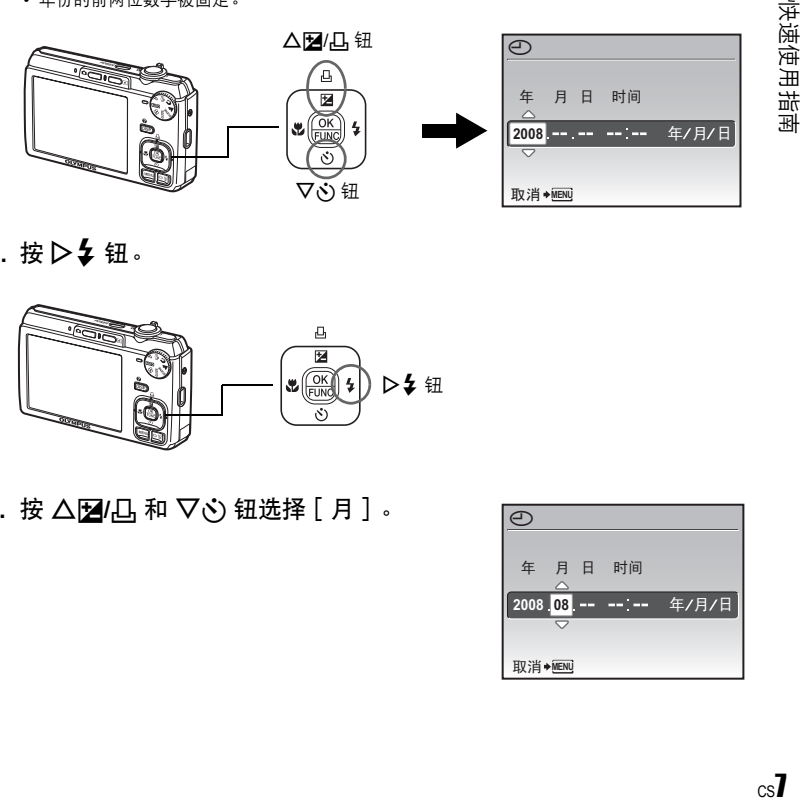

**b.** 按  $\triangleright$  \$ 钮.

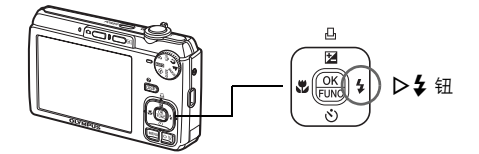

c. 按 △图/凸 和 ▽ 过 钮选择 [月]。

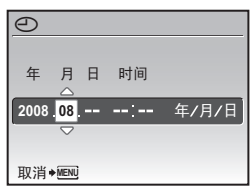

快速使用指南

### 设定日期和时间

- d. 按 D <br /> **2 钮**。
- **e.** 按 △图/凸 和 ▽ 过钮选择 [日]。

- f. 按 D <br **钮**。
- g. 按 △图/凸 和 ▽· 钮选择小时和分钟。 • 时间以 24 小时的格式显示。
- 快速使用指南 快速使用指南

h. 按 D  $\frac{1}{4}$  钮.

i. 按△图/凸和▽·过钮选择 [年/月/日]。

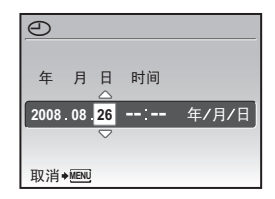

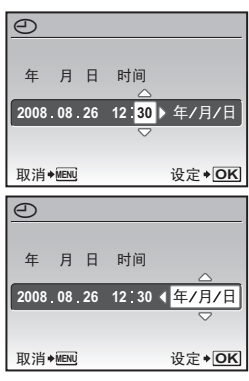

j. 待所有设定均已完成后, 按 [ )。 • 为使设定更精确,请在时间信号到达 00 秒时按 [ )。

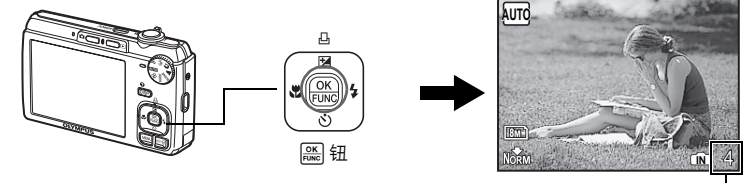

显示可存储静止图像数。

拍摄图像

### **a.** 握持照相机。

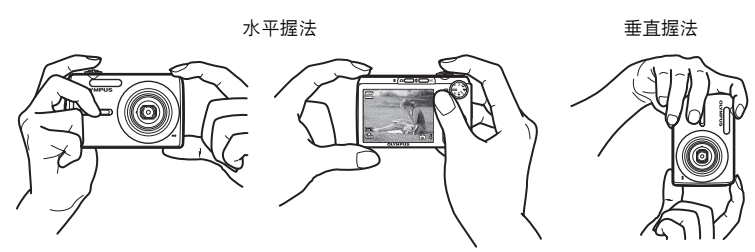

**b.** 聚焦。

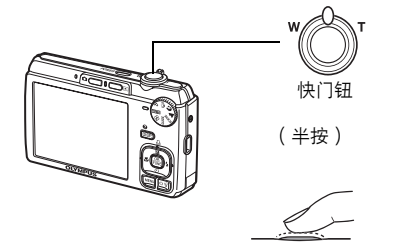

- 聚焦和曝光锁定时,AF 对象标志点亮为绿色。 屏幕中也将显示快门速度和光圈。
- AF 对象标志闪烁红色时,照相机无法聚焦。再 次尝试锁定聚焦。

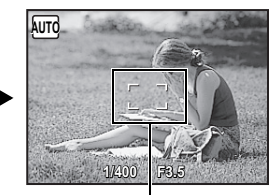

AF 对象标志 将此标志置于被摄对象上。

**c.** 拍摄。

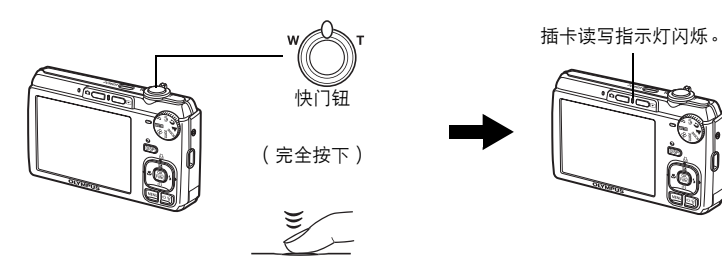

快速使用指南

### 检视图像

a. 按 图 钮。

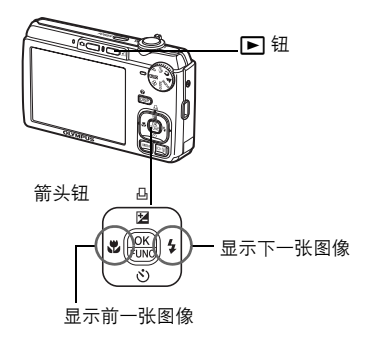

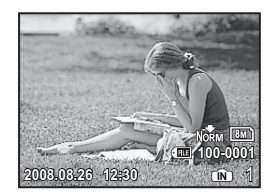

快速使用指南 **10** CS 快速使用指南

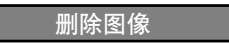

- a. 按 < → 和 D → 钮显示您要删除的图像。
- **b.** 按 IÖI/俗钮。

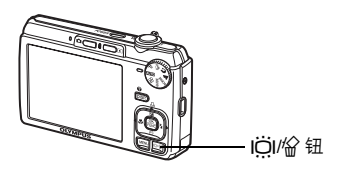

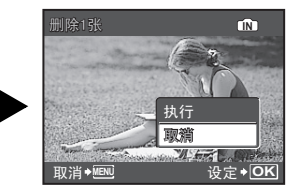

c. 按 △图/凸 钮, 选择 [执行 ], 然后按 [ )。

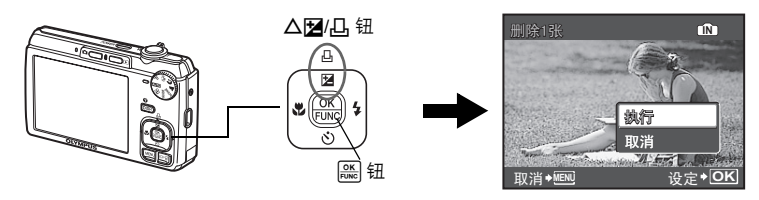

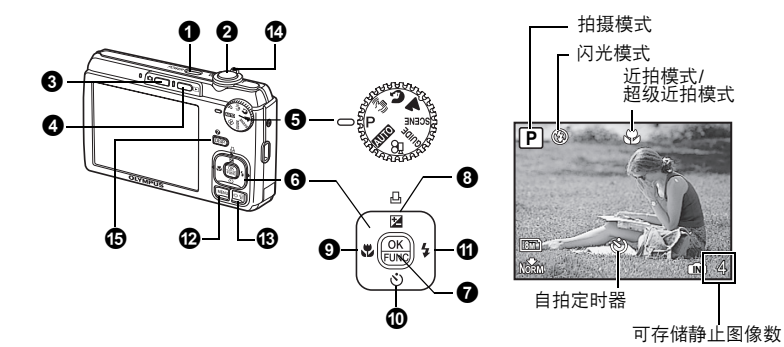

### **O** POWER钮

- 电源打开: 以拍摄模式启动照相机。
	- 镜头伸出
	- 液晶显示屏开启

### 2 快门钮

拍摄图像/动画

开启和关闭照相机电源

CS 11按钮操作 按钮操作

### 拍摄静止图像

将模式拨盘设为 & 以外的设定,然后轻轻按快门钮 (半按)。聚焦和曝光锁定时 (聚焦锁 定),AF 对象标志点亮为绿色。屏幕中将显示快门速度和光圈值(仅限于模式拨盘设为 **[NITO]、P** 及 《<sup>4</sup>》时)。现在按下快门钮(完全按下)可拍摄图像。

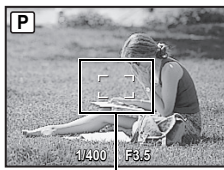

AF 对象标志

### 锁定聚焦然后取景构图(聚焦锁定)

聚焦锁定时取景构图,然后完全按下快门钮拍摄图像。

• 如果照相机无法聚焦,AF 对象标志闪烁红色。请再次尝试锁 定聚焦。

### 记录动画

将模式拨盘设为 SQ,然后轻轻按快门钮锁定聚焦。完全按下快门钮将开始记录。再次按下快 门钮则停止记录。

### 3 0 1 钮 (拍摄)

已选择拍摄模式。

该功能用来设置照相机关闭时按下△后,照相机以拍摄模式打开。 g "K/q 使用 K 或 q 钮启动照相机"(第 29 页)

### 4 □钮(播放)

选择播放模式/启动照相机

显示最后拍摄的图像。

- 按箭头钮查看其他图像。
- 使用变焦杆在放大播放和索引显示之间切换。

该功能用来设置照相机关闭时按下▶后,照相机以播放模式打开。

 $\mathbb{G}$   $\mathbb{G}$   $\Box$  ( $\blacksquare$   $\blacksquare$   $\blacksquare$ 

#### 播放动画

选择播放模式中的动画,并按 开始播放。

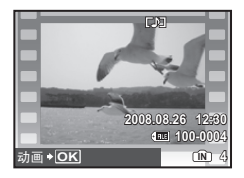

播放动画时的操作

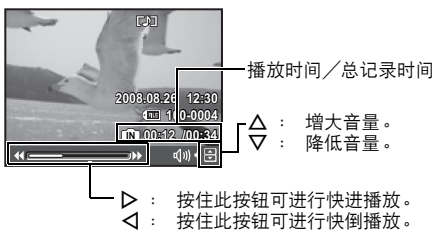

• 按 [ ) 雷停播放。

### 暂停时的操作

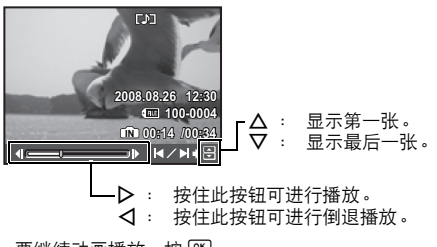

- 要继续动画播放,按 [ )。
- 要在动画播放过程中或暂停中取消播放,按MENU。

### 6 模式拨盘

将模式拨盘设定到需要的拍摄模式。

### **| MMM** 使用自动设置拍摄图像

照相机会确定用于图像拍摄的最佳设置。 如[ISO]、[WB]的[拍摄菜单]设置不可以改变。

### P 设定最佳光圈值和快门速度

照相机根据被摄对象的亮度自动设定最佳光圈值和快门速度。 如[ISO]、[WB]的[拍摄菜单]设置可以改变。

### │ «灬 使用数码影像防抖功能拍摄图像

此功能可防止拍摄图像时因被摄对象移动或照相机晃动造成的模糊。

### |✿ ▲ 根据情况拍摄图像

使用肖像和风景,以最佳设定拍摄图像。

### SCENE 根据情况选择场景模式拍摄图像

根据拍摄条件,从13种可用场景模式中选择。 按 [ ] 进行设置。

2.夜景+人物 / 2 夜景 / ※ 运动 / ※ 室内拍摄 / 山 烛光 /

2 自拍 / 当 夕阳 / 翻 烟火景色 / 汤 陈列窗 / "| 菜肴 /

d 文件资料 /i 拍卖 /S 微笑

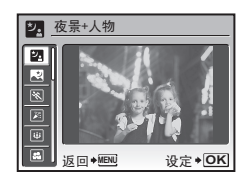

- 场景选择画面显示样本图像和最适合实际情况的拍摄模式。
- •选择某个场景模式后若要切换到不同的场景模式,按MENU 从顶层菜单中选择[SCENE],然后显示场景选择画面。
- 切换到其他场景后,大部分设定变为每个场景的默认设定。

### [6] 微笑 ]

- 当相机在拍摄待机模式中检测到笑脸时,将自动以高速连拍模式拍摄3张图像。在此模式 中,您也可以按下快门钮手动拍摄图像。
- 照相机有可能无法检测到笑脸。
- 选择 [ 微笑 ] 时,自拍定时灯点亮。 自拍定时灯闪烁时不可拍摄。

### GUIDE 按照拍摄指南讲行操作

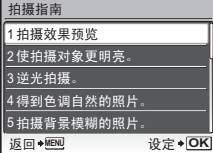

按照画面上显示的拍摄指南设定目标项目。

- 按 MENU 再次显示拍摄指南。
- 若要不使用拍摄指南更改设定,将拍摄模式设定为其它模 式。
- 按 MENU 或者使用模式拨盘更改模式时,使用拍摄指南的内 容设定会更改为预设设定。

#### 比较不同效果的预览画面拍摄图像

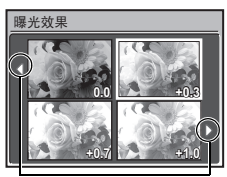

从 [拍摄指南] 菜单选择一种 [1 拍摄效果预览] 选项进行预览, 液晶显示屏上显示多画面窗口,表示所选拍摄效果的四种不同 等级。可以使用四种预览画面比较所需设定/效果。

• 使用箭头钮选择所要的画面并按[ )。 照相机自动切换至拍摄 模式,并以您所选的效果拍摄。

使用 XY 改变显示。

选择 [曝光效果] 时

### |இC记录动画

声音与动画同时记录。

• 记录声音时仅数码变焦可用。使用光学变焦记录动画时, 将 [ ● ] 设定为 [ 关 ] 。 ■ "●(动画) 记录带或不带声音的动画"(第 24 页)

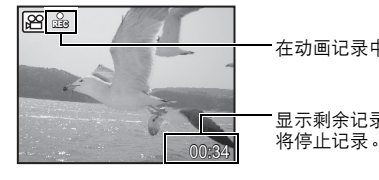

在动画记录中,该图标点亮。

显示剩余记录时间。 当剩余记录时间达到0时,

### ❻ 箭头钮(△▽◁▷)

使用箭头钮选择场景、播放图像和菜单中的项目。

### **<sup>O</sup>**  $\frac{6K}{P_{\text{DVAC}}}$  钮 (OK/FUNC)

显示包含在拍摄过程中经常使用的功能和设置的功能菜单。 该按钮也用来确认您所做出的选 择。

可以使用功能菜单设定的功能

■ "WB 调节图像色彩" (第 22 页) "ISO 改变 ISO 感光度"(第 23 页) "图像质量 改变图像质量"(第 21 页)

功能菜单

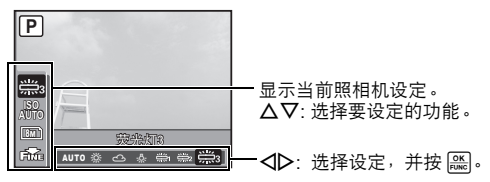

### 8 △图瓜钮

在拍摄模式下按 △图/凸,并使用箭头钮选择以所需亮度显示的

### 拍摄模式:改变图像亮度

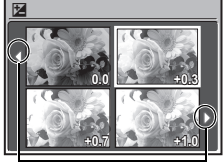

使用<D>改变显示。

播放模式:打印图像

以播放模式显示要打印的图像,并将照相机与打印机连接,然后按△图/凸 打印图像。 **D** "直接打印 (PictBridge)" (第 32 页)

一张图像。按 确认您所做出的选择。 • 可在-2.0 EV至+2.0 EV之间调节

◎ <

近距离拍摄图像

NY 钮 自拍定时器拍摄

按拍摄模式中的 X& 选择近拍模式。 按 进行设定。

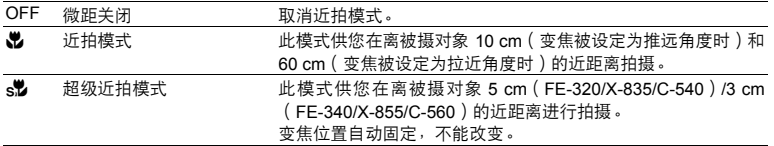

• 在超级近拍模式中无法使用闪光灯和变焦。

### 10 ▽ベ)钮

在拍摄模式中按 V· 选择打开或关闭自拍定时器。 按 [ ] 进行设定。

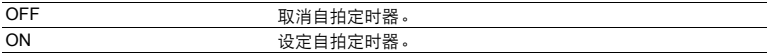

- 设定自拍定时器后,完全按下快门钮 。 然后自拍定时器指示灯点亮约 10 秒钟,并闪烁约 2 秒,然后快门被松开。
- 要取消自拍定时器,按 ▽ 。
- 拍摄一张图像后,自拍定时器拍摄即被自动取消。

#### $\triangleright$   $\downarrow$  钮  $\blacksquare$   $\blacksquare$   $\$  $\mathbf{0}$   $\triangleright$   $\mathbf{\mathbf{4}}$

按拍摄模式中的 > 2 选择闪光模式。 按 进行设定。

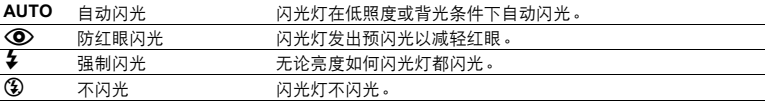

### **@ MENU** 钮

m钮 显示顶层菜单

显示顶层菜单。

**B** iÖI俗 钮

**/**S 钮 增加显示屏亮度(增强显示屏背景光)**/** 删除图像

### 增加显示屏亮度

在拍摄模式下按IÖI。显示屏变亮。如果10秒之内无操作,将恢复先前的亮度。

### │俗删除图像

在播放模式中,选择您要删除的图像,并按 俗。

• 图像一旦删除便无法恢复。 请在删除之前检查各图像,以免无意中删除您要保留的图像。  $\mathbb{Q}$   $\mathbb{G}$  "O—n 保护图像"(第 27 页)

**43** 变焦杆

拍摄/放大播放时变焦

#### 拍摄模式: 拉近被摄对象 光学变焦: 3x(FE-320/X-835/C-540) 5x(FE-340/X-855/C-560) 数码变焦: 4x(光学变焦x数码变焦:最大12x(FE-320/X-835/C-540) 最大20x (FE-340/X-855/C-560)) 8M **W T P IN** 4 8M **W T P IN** 4 推远: 将变焦杆旋转至 W侧。 拉近: 将变焦杆旋转至 T侧。

变焦条棒

白色区域为光学变焦区域。黄色区域为数码变焦区域。 当滑块进入黄色区域时,启动数码变焦,使图像进一步放大。

 $T$   $\uparrow$   $\downarrow$  w

**x10**

**IN 4**

**2008.08.26 008.08.2612:30**

 $T$   $\uparrow$   $\downarrow$  w

**2008.08.26 008.08.2612:30 IN 4**

**2008.08.26 008.08.2612:30 IN 4**

**1** 张播放 • 使用箭头钮浏览图像。

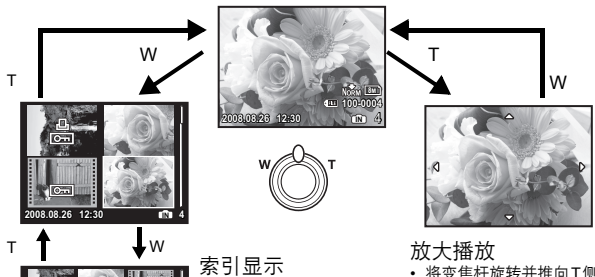

• 使用箭头钮选择要播放的 图像,并按 对选定的 图像进行 1 张播放。

- 将变焦杆旋转并推向T侧会逐次拉<br>远(最大为原尺寸的10倍)<sub></sub> 推<br>向W侧会推远。
- 在放大播放时<sup>,</sup>按箭头钮可朝指<br>- 示的方向滚动图像。<br>• 返回到 1 张播放时,按 <u>[爲</u>]。
- 

### DISP. 改变信息显示

按 DISP. 钮按以下顺序改变显示。

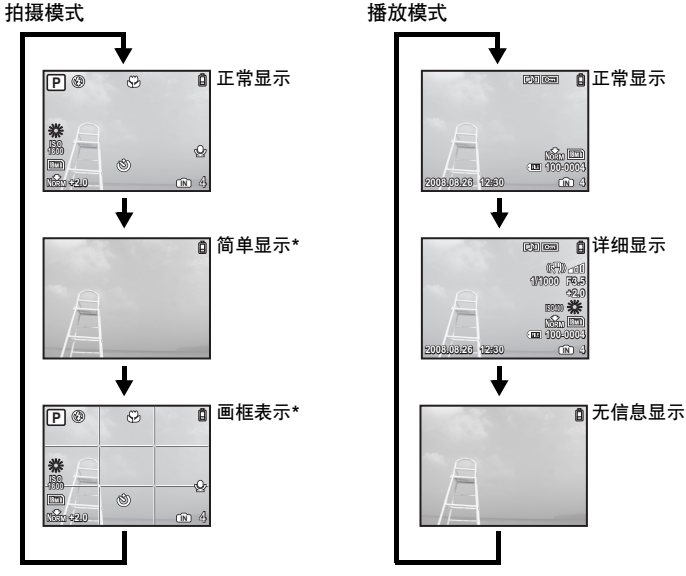

\* 模式拨盘设为 G 或 GUIDE 时不显示此项。

### 2 显示菜单指南

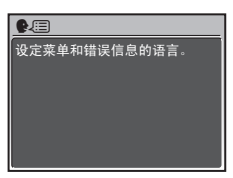

高亮显示菜单项目后, 按住 2 可显示菜单指南, 该菜单指南提 供更多关于功能或设定的详细信息。

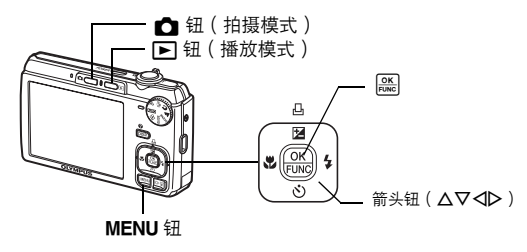

### 关于菜单

按 MENU 在液晶显示屏上显示顶层菜单。

• 顶层菜单中显示的内容因模式而不同。

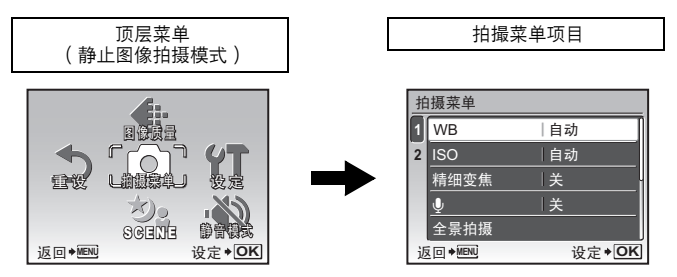

- 选择 [ 拍摄菜单 ], [ 浏览菜单 ], [ 编辑 ], [ 删除 ] 或 [ 设定 ] 并按[ 。 然后显示选 择菜单项目的画面。
- 当模式拨盘设定为 GUIDE 并按照拍摄指南进行设定时, 按 MENU 显示拍摄指南画面。

### 操作指南

进行菜单操作时,各按钮及其功能在画面底部显示。 按照指南对菜单进行导航。

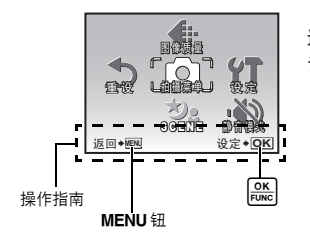

返回◆MENU :返回上一菜单,或退出菜单。 设定◆ <mark>OK</mark> : 设定选定的项目。

### 使用菜单

下面以[D])(液晶显示屏调节)设定为例,说明了如何使用菜单。

- 1 将模式拨盘设为 GUIDE 以外的其他设定。
- 2 按 MENU 显示顶层菜单。 按 D 选择 [设定 ], 并 按 $_{\text{Func}}^{\text{OK}}$ 。
	- [9]]出现在 [设定] 中的菜单上。

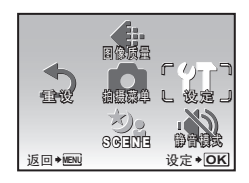

### 3 按 △▽ 选择 [ □ ], 然后按 。

- 不能选择不可用的设定。
- 按此画面上的 < 将光标移到页面显示。 按 △▽ 改变页面。 要回到项目选择画面,按 A 或 [ ) 或

页面显示:

下一页上有其他菜单项目时显示该标记。

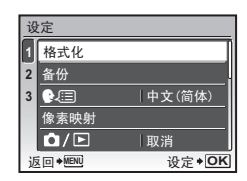

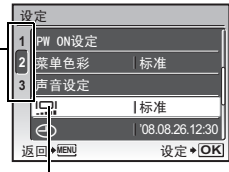

选定的项目以不同色彩显示。

#### 返回◆<u>MEN</u>U 设 PW ON<sub>1</sub> 幕单 声音设】 یصا  $\bigodot$ NORMAL 1  $\sqrt{2}$  $\frac{1}{3}$ 䆒ᅮ **OK** 明亮 s 标准

- 4 按 △▽ 选择 「明亮 | 或 「 标准 |, 并按 [ )。
	- 菜单项目被设定并显示上一菜单。 反复按 MENU 退出菜单。
	- 要取消任何改变并继续操作菜单时,按 MENU 而不按 [ )。

### 拍摄模式菜单 K

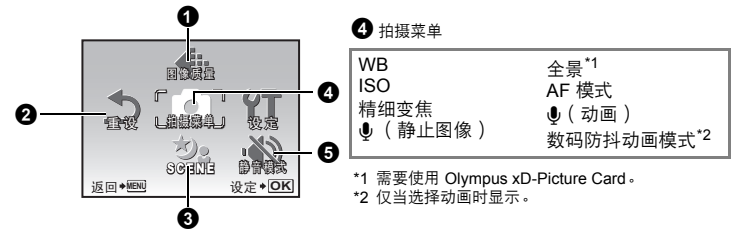

- 某些功能在选择的模式中不可用。
- "在拍摄模式和场景下可用的功能"(第 49 页)
- "设定菜单" (第 29 页)
- 出厂预设设定显示为灰色( )。

### 1 图像质量

图像质量 改变图像质量

使用该选项设定[图像尺寸]和[压缩模式](记录动画时为[流畅度])。

### 静止图像的图像质量和应用

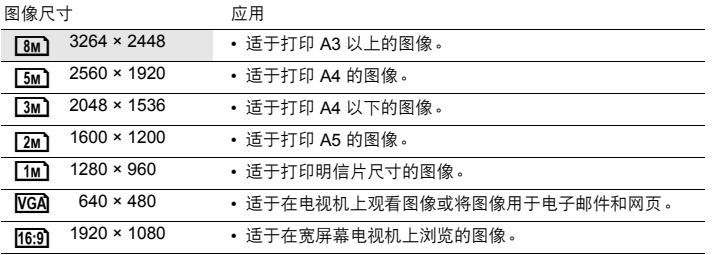

压缩模式

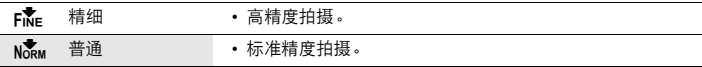

### 动画图像质量

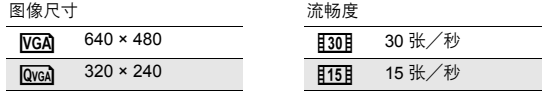

■ "可存储静止图像数和动画记录长度"(第45页)

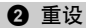

取消 /执行

将拍摄功能恢复为预设设定。

### 功能恢复为出厂预设设定

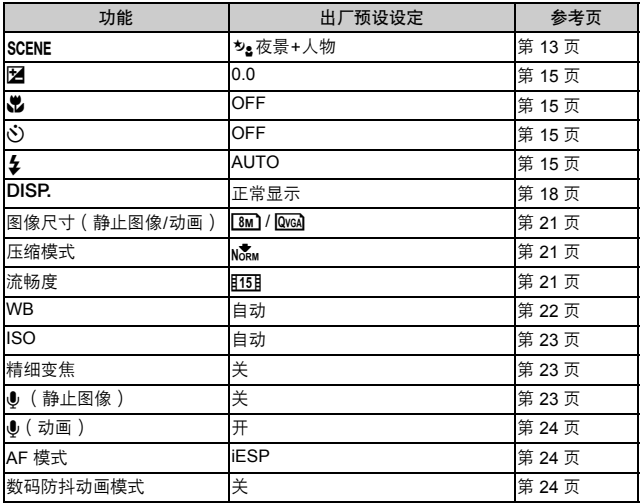

菜单操作

### **3 SCENE** (场景)

根据情况选择场景拍摄图像

场景选择画面显示样本图像和最适合实际情况的拍摄模式。 只有模式拨盘设为 SCENE 时可以 设定。

• 切换到其他场景后,大部分设定变为每个场景的默认设定。

 $\mathbb{R}$  "SCENE 根据情况选择场景模式拍摄图像" (第 13 页)

### ❹ 拍摄菜单

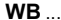

**WB** ................................................................................................................... 调节图像色彩

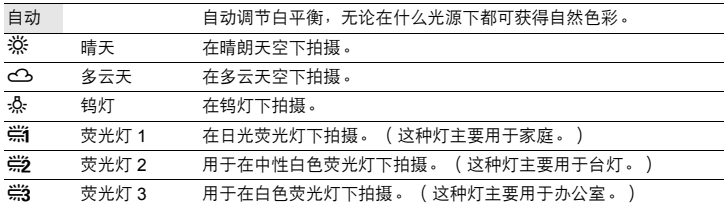

**ISO** ............................................................................................................... 改变 **ISO** 感光度

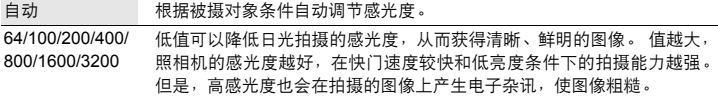

• 当选择 [3200] 时, [图像尺寸] 会被限制在 [[jm] 或以下。

精细变焦............................................................................. 拉近被摄对象而无须降低图像质量

关 /开

结合光学变焦和图像拍摄,可获得更大的放大倍率(最大达 15 倍(FE-320/X-835/C-540)/ 最大达 25 倍 (FE-340/X-855/C-560))。因为未进行数据转换 ( 通过增加像素分辨率), 图 像质量不会降低。

- 可用倍率依 [图像尺寸 ] 设定而异。
- 可用的 [图像尺寸] 设定是 [ [ ] ] 或以下。

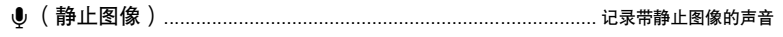

关 /开

启动[开]时,照相机在拍摄图像后会录音约 4 秒。 录音时,请将照相机的麦克风对准想要录音的声源。

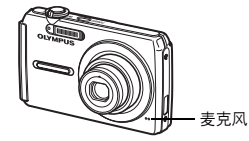

全景拍摄可让您使用附带光盘上的 OLYMPUS Master 软件创建出全景图像。 全景拍摄需要使 用 Olympus xD-Picture Card。 全景拍摄.......................................................................................................... 创建全景图像

**从左到右连接图像** 机械工作 的复数形式 化二氯化二酸 人下到上连接图像

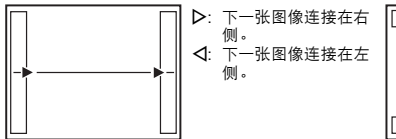

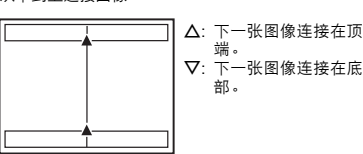

使用箭头钮指定要连接图像的边缘,然后构图,以使图像边缘重叠。 前一张图像中连接到后 一张图像的部分不会留在边框上。 您必须记住边框上该部分是什么样子,然后再拍摄下一张 图像,使其重叠。

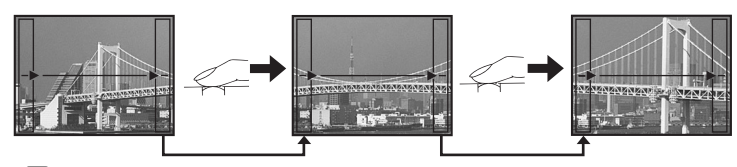

• 按圖退出。

• 全景拍摄最多可拍 10 幅图像。 拍摄10张图像后,将显示警告标记 ( j門 ) 。

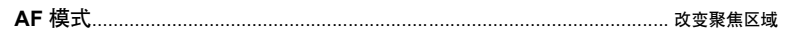

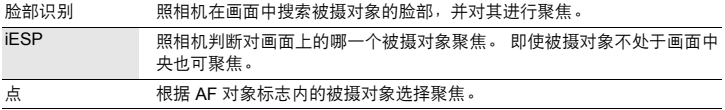

• 即使选择「脸部识别】, 照相机也有可能无法检测到脸孔。

R(动画)....................................................................................... 记录带或不带声音的动画

关/ 开

选择[开](记录声音)时,在动画记录期间无法使用光学变焦。 仅数码变焦可用。

数码防抖动画模式.......................................................................... 用数码防抖动画模式拍摄

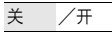

使用数码影像防抖功能拍摄动画。

- 设为[开]时,图像会稍微放大。
- 如果照相机剧烈晃动或者被摄对象的运动过快,可能无法修正图像。
- 在照相机稳定时记录动画, 选择[关]。 否则, 拍摄的动画可能会随着被摄对象晃动。

### 6 静音模式

关闭操作音

关 /开

此功能允许您在拍摄和播放时关闭操作音(例如警告声音、快门声音等)。

### 播放模式菜单 q

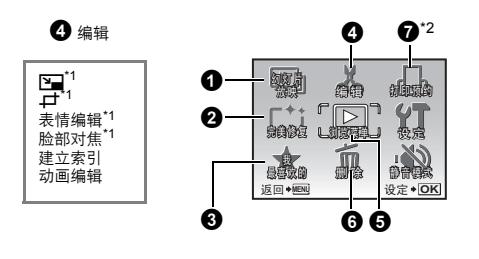

- "设定菜单" (第 29 页) ■ "静音模式 关闭操作音"(第 24 页)
- 出厂预设设定显示为灰色 ( )。

### $\bigcirc$  幻灯片放映 しょうしょう しょうしょうしょう しょうしょうしょう 自动播放图像

按 [ ] 开始幻灯片放映。

- 对于每一段动画,仅显示第一帧图像。
- 要取消幻灯片放映, 按 [ )。

### $\bullet$  完美修复 with the contract of the contract of the contract of the contract of the contract of the contract of the contract of the contract of the contract of the contract of the contract of the contract of the contract

记录的图像被修正并另存为新图像。

- 使用  $\Delta\nabla$ 选择想要应用的效果,然后按[黑]。
- 使用<1 达择想要编辑的图像, 然后按[ )。

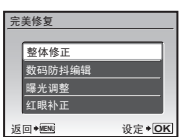

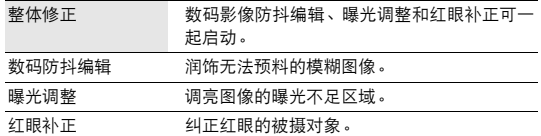

- 其他照相机拍摄的动画、图像,以及以前补正过或编辑过的图像无法修正。
- 补正无法应用于不模糊或已补正的图像。
- 根据图像, 编辑可能无效。
- 编辑图像可能会轻微损害质量。

### 6 我最喜欢的

将您喜欢的静止图像作为新图像登记在内存中播放。 最多可登记9张图像。

- 即使格式化内存,也不能删除登记的图像。
- "删除我最喜欢的登记的图像"(第 26 页)

### 注

• 登记的图像无法被编辑、打印并复制到插卡、传输到计算机或在计算机上查看。

6 浏览菜单

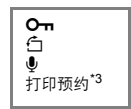

- \*1 选择动画时不显示此项。
- \*2 仅适用于 FE-340/X-855/ C-560。
- \*3 仅适用于 FE-320/X-835/ C-540。

**查看和登记我最喜欢的中的图像** 

### 查看我最喜欢的照片集 **......................................................................** 查看登记的图像

- 选择 [ 查看我最喜欢的照片集 ] 显示我最喜欢的中登记的图像。 使用箭头钮浏览图像。
- 按 MENU 选择 「添加我最喜欢的 ] 或 「幻灯片放映 ] 。

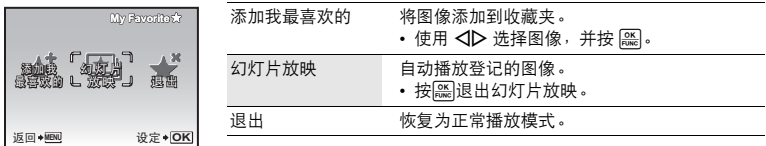

### 删除我最喜欢的登记的图像

执行/ 取消

- 使用箭头钮选择要删除的图像, 并按俗。选择 [执行 ], 并按  $\boxed{\frac{\mathsf{OK}}{\mathsf{FUNC}}}$
- 即使删除了在我最喜欢的登记的图像,内存或插卡中的原始图 像可能不会被删除。

登录 **...................................................................................................** 登记收藏夹图像

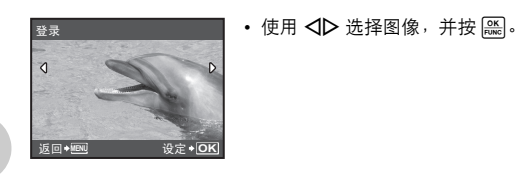

这会改变图像的尺寸,并作为新文件保存。 裁剪图像,并将裁剪的图像保存为新图像。 • 使用 < ID 选择要裁剪的图像并按 [ )。 ❹ 编辑 Q................................................................................................................... 改变图像尺寸 P ...........................................................................................................................裁剪图像  $\overline{\text{VGA}}$  640  $\times$  480  $\overline{\text{Vga}}$  320  $\times$  240

• 使用箭头钮和变焦杆调整区域选择框的位置和大小,然后按[ )。

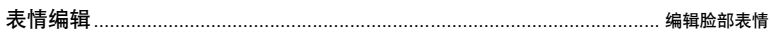

此功能可以让您改变被摄对象的脸部表情以创建全新的图像。此功能适用于图框中最大和/或 最近的脸孔。被摄对象必须朝向照相机。

• 使用 XY 选择图像,并按 。

**W** T <sub>攻定</sub> ● <mark>OK</mark>

- 使用  $\triangleleft\triangleright$  选择您所需的效果, 然后按 [ )。
- 在某些情况下,相机可能无法检测到脸部。

### 脸部对焦............................................................................................. 突出显示图像中的脸部

被摄对象的脸部将被清晰地聚焦,背景被散焦而显得柔和。此功能适用于图框中最大和/或最 近的脸孔。被摄对象必须朝向照相机。

• 使用<1 人 选择图像, 并按 [ )。

**♪ 设定→ O 00:00 /00:34**

选择第一幅

- 在某些情况下,相机可能无法检测到脸部。
- 建立索引....................................................................................................制作动画索引图像

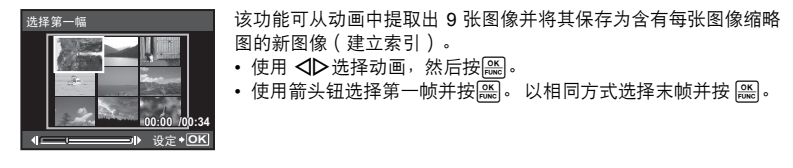

动画编辑....................................................................................................裁切动画的一部分

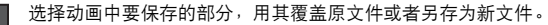

- 选择[新建]或[覆盖]并按 。
- 使用箭头钮选择第一帧并按[28]。 以相同方式选择末帧并按 [29]。

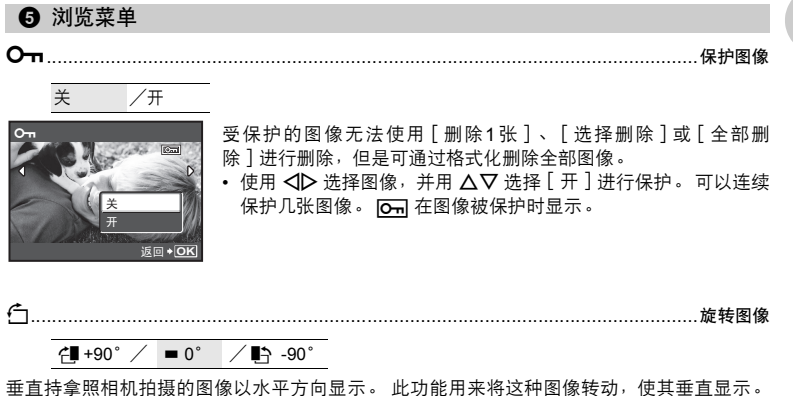

即使关闭电源,照相机也会保存新的图像方向。

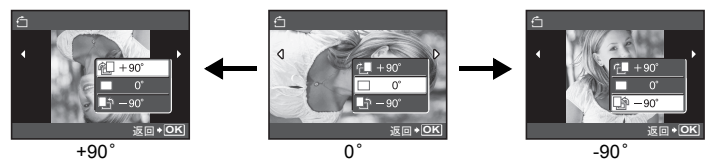

使用< 1 > 选择图像, 并使用 △ ▽ 选择 [  $\epsilon$  = +90° ] / [ = 0° ] / [ ■ > -90° ] 旋转图像。 您 可以连续旋转多张图像。

 $cs$  27

### 执行 /取消

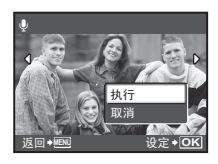

录制的声音大约4秒。

• 使用 √ レ选择图像,并使用 △▽ 选择[执行],然后按 | | |||| 开始录 音。

• 会暂时显示 [处理中] 条棒。

该功能用来将图像存储在插卡上的同时保存打印资料(打印数和日期/时间信息)。 g "打印设定(DPOF)"(第 35 页) 打印预约....................................................................................删除内存或插卡中的所有图像

### 6 删除

#### 删除 删除选择的图像/删除全部图像

受保护的图像无法删除。 在删除受保护图像之前,请先取消其保护。 图像一旦删除便无法恢 复。 请在删除之前检查各图像,以免无意中删除您要保留的图像。

- 删除内存中的图像时,不要将插卡插入照相机。
- 删除插卡中的图像时,预先将插卡插入照相机。
- 您可以在液晶显示屏上确认使用的是内存还是插卡。
- **138** "使用内存或插卡"(第 51 页)

• 使用箭头钮选择图像,并按 在所选择的图像上标记R。 选择删除............................................................................................. 选择 **1** 张图像进行删除

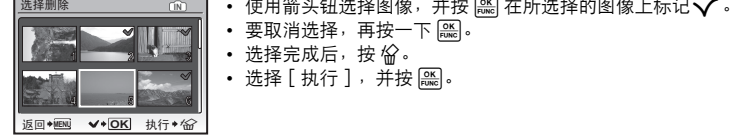

### 全部删除....................................................................................删除内存或插卡中的所有图像

• 选择 [执行], 并按 [

### 1 打印预约

#### 打印预约 进行打印预约(**DPOF**)

该功能用来将图像存储在插卡上的同时保存打印资料(打印数和日期/时间信息)。 ■ "打印设定 (DPOF)" (第 35 页)

### 设定菜单

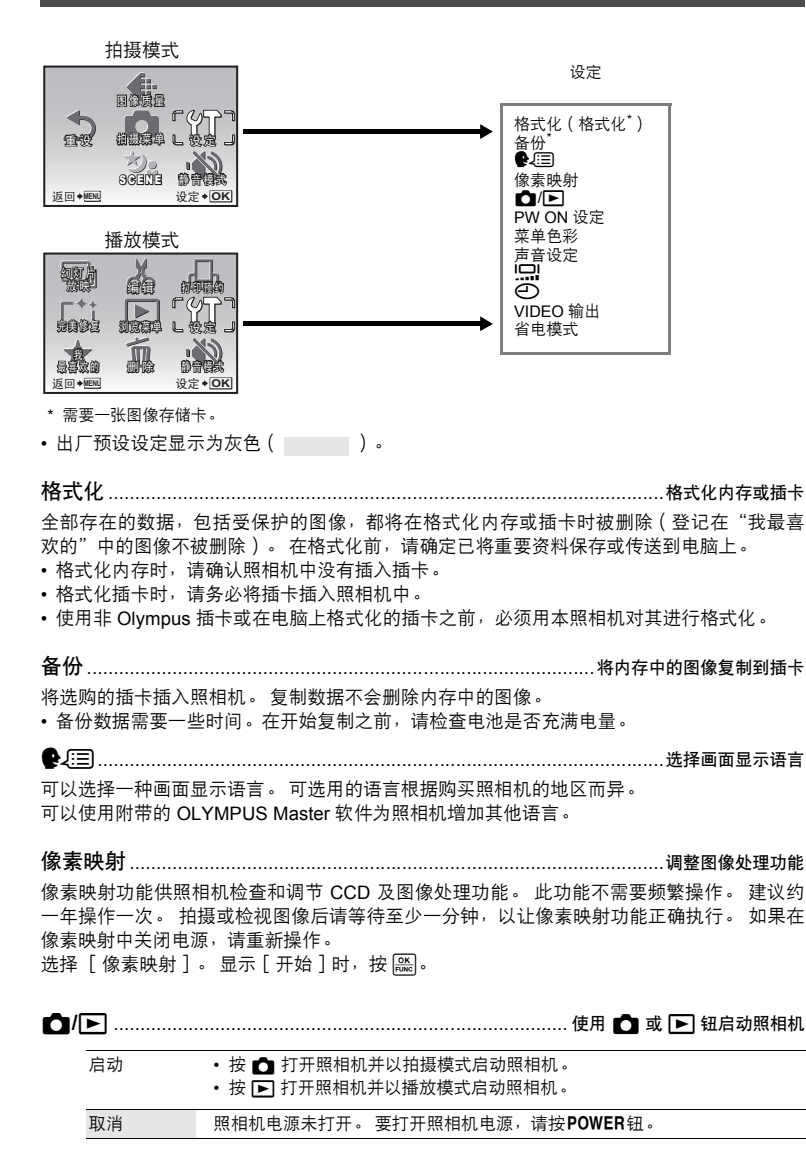

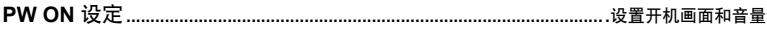

画面 关(不显示图像。) / 1 / 2 / 我最喜欢的

音量 关(无声音) / 小 / 大

• 选择 [2] 并按 [2] 将内存或插卡中的静止图像设为开机画面。

• 选择 [我最喜欢的] 并按 将登记在"我最喜欢的"中的静止图像设为开机画面。

- g "我最喜欢的 查看和登记我最喜欢的中的图像"(第 25 页)
- 在以下场合不能设置 [音量]:
	- [画面] 设为 [关] 时

• [静音模式] 设为 [开] 时

### 菜单色彩.......................................................................................设定菜单画面的色彩和背景

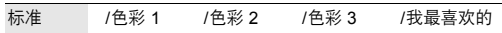

• 选择[我最喜欢的]并按 2 将登记在"我最喜欢的"中的静止图像设为背景。

g "我最喜欢的 查看和登记我最喜欢的中的图像"(第 25 页)

声音设定.......................................................................................设定从照相机中输出的声音

#### 使用[声音设定]可设定以下项目:

- 设定按钮操作的声音类型和音量。(操作声音)
- 选择快门钮的声音。(快门声音)
- 调节照相机警告声音的音量。(■))))
- 调节播放时的音量。(音量)

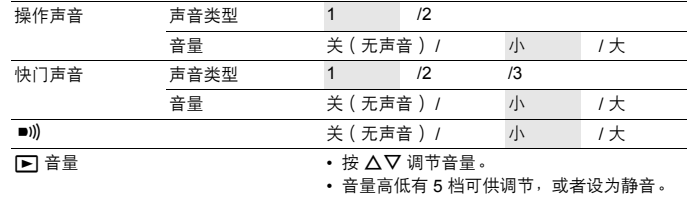

• 使用[静音模式]可立即消除所有声音。

■ "静音模式 关闭操作音"(第 24 页)

s..........................................................................................................调节液晶显示屏亮度 明亮/ 标准

X................................................................................................................ 设定日期和时间

日期和时间随每张图像保存,并用于文件名。

如果没有设定日期和时间,每次启动照相机时就会显示 [< 0 ]画面。

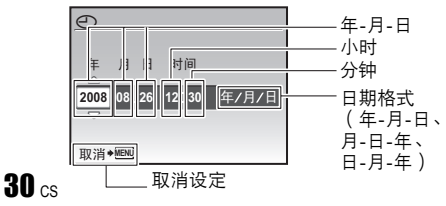

- [年]的前两位数字被固定。
- 时间以 24 小时的格式显示。
- 要更精确地设定时间,在光标位于 "分钟"或"年/月/日"处,时间 信号到达 00 秒时按 [ )。

NTSC / PAL

出厂预设设定根据购买本照相机的地区而异。

要在电视机上播放照相机图像,请根据电视机的视频信号类型设定视频输出。

• 电视机视频信号类型因国家/地区而异。将照相机连接至电视机之前请检查视频信号类型。 NTSC:北美、台湾、韩国、日本

PAL:欧洲国家、中国

### 在电视机上播放图像

连接前关闭照相机和电视机。

### **FE-320/X-835/C-540**

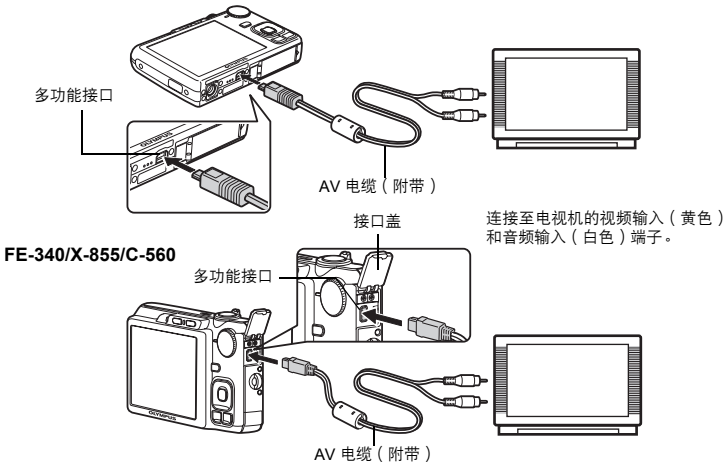

#### 设定照相机

启动照相机并按 [5] 选择播放模式。

• 最后拍摄的图像显示在电视机上。请 使用箭头钮选择想要显示的图像。

#### 设定电视机

打开电视机电源,并将其设为视频输入模式。

- 有关切换到视频输入的详细说明,请参阅电 视机的使用说明书。
- 屏幕上显示的图像和信息可能会根据电视机 设置进行裁剪。

省电模式.......................................................................................... 将照相机设定为省电模式

关 /开

在拍摄模式时在约 10 秒内未执行任何操作时,液晶显示屏将自动关闭。 按变焦杆或其他钮将 照相机从省电模式恢复。

### 直接打印(**PictBridge**)

通过将照相机连接到 PictBridge 兼容的打印机, 就可以直接打印拍摄的图像。

简单打印 ...............通过使用打印机的标准设定打印液晶显示屏中显示的图像。 用户自定义打印 .....使用打印机的多个可用打印设定进行打印。

- PictBridge 是用于连接不同制造商所生产的数码相机和打印机, 并直接打印出图像的一种标 准。若要确定打印机是否与 PictBridge 兼容,请参阅打印机的使用说明书。
- 有关打印机标准设定、可用打印模式、设定项目(如纸张尺寸)和打印机规格(如可用纸张 类型、如何安装纸张和墨盒)等信息,请参阅打印机的使用说明书。

### 简单打印

- *1* 在播放模式中,在液晶显示屏上显示想要打印的图像。
- *2* 开启打印机电源并将照相机附带的 **USB** 电缆插入照相机的多功能接口和打印 机的 **USB** 接口。

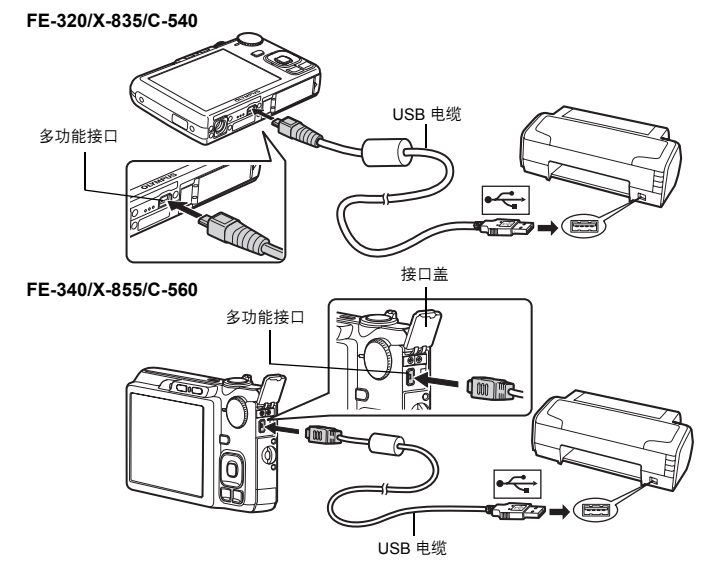

• 显示[简单打印开始]画面。

### 3 按 △图<sub>但</sub>.

- 打印开始。
- 打印完成时,显示图像选择画面。要打印其他图像,按 < D> 选择一张图像, 并按 AIZ/A。

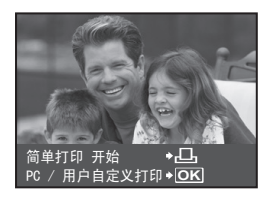

### *4* 拔下 **USB** 电缆。

其他打印模式和打印设定(用户自定义打印)

*1* 执行第 **32** 页步骤 **1** 与步骤 **2** 以显示上文步骤 **3** 中的画面,并按 。

2 选择 [用户自定义打印], 并按 [ )。

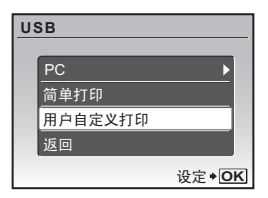

*3* 按照操作指南调整打印设定。

### 选择打印模式

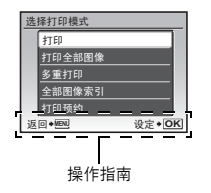

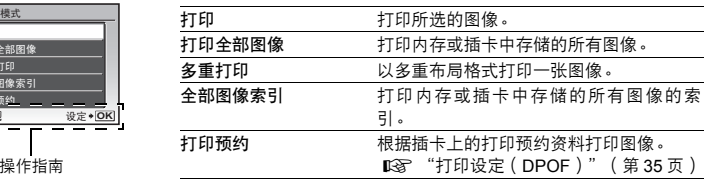

打印图像

### 设定打印纸

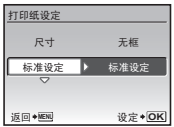

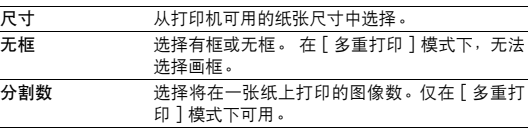

• 如果未显示[打印纸设定]画面,[尺寸]、[无框]和[分割数]将被设为[标准设定]。

### 选择要打印的图像

按< D>选择要打印的图像。 也可以旋转变焦杆并从索引显示中选择图像。

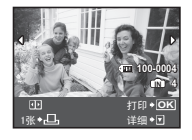

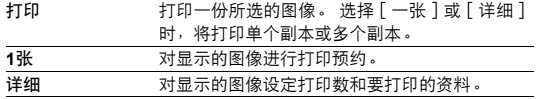

### 设定打印数和要打印的资料

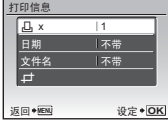

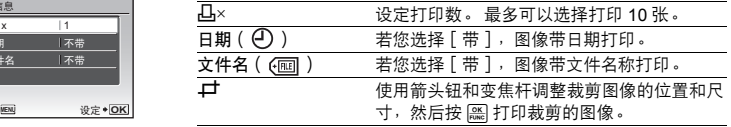

- 4 选择 [打印], 并按 [ )。
	- 打印开始。

取消打印

• 在[打印全部图像]模式中选择了[选项设定]时,显示[打印信息]画 面。 • 打印完成时,显示[选择打印模式]画面。

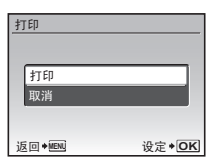

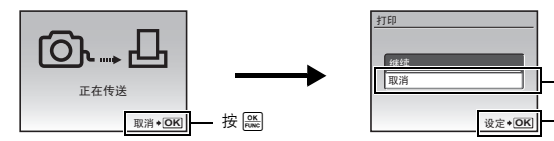

选择 [ 取消 ], 并 按 $_{\rm Func}$ 。

### 资料传送时的画面

5 在 [选择打印模式]画面中, 按 MENU。 • 显示信息。

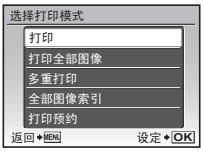

*6* 拔下 **USB** 电缆。

打印图像

### 打印设定(**DPOF**)

使用打印预约,您可以将打印信息(打印张数、日期和时间信息)存储于保存在插卡中的图 像上。

使用打印预约,您可以方便地在家中使用个人 DPOF 兼容打印机或在支持 DPOF 的冲印店打 印出图像。 DPOF 是一种用于记录来自数码照相机的自动打印信息的标准格式。

- 仅可以预约打印存储在插卡上的图像。 在进行打印预约之前,请在照相机中插入记录有图 像的插卡。
- 用其他装置设定的 DPOF 预约内容无法用本照相机改变。 请用原装置改变。 如果插卡包含 由其他装置设定的 DPOF 预约内容,使用本照相机输入预约内容可能覆盖以前的预约内 容。
- 每个插卡最多可以对 999 张图像进行 DPOF 打印预约。
- 在有些打印机上或冲印店中,可能无法使用某些功能。

### 进行打印预约

- 1 在播放模式中按 MENU 并从[浏览菜单]中选择[打印预约]。 • FE-340、X-855 或 C-560 的用户应在顶层菜单中选择[打印预约]。
- 2 选择<sup>[</sup><sub>[</sub>]或[<sup>[</sup>], 并按 [ ) 。
	- < 对所选图像进行打印预约。
	- U 对插卡上存储的所有图像进行打印预约。
	- 选择了[四]时,进到步骤 5。

### 选择了**[**口]时

- 3 按 < I> 选择要打印预约的图像, 然后按 △▽ 设定打 印数。
	- 无法对带有 SP 的图像进行打印预约。
	- 重复步骤 3,对其他图像进行打印预约。

#### 裁剪图像

- 使用变焦杆显示裁剪画框。
- 使用箭头钮和变焦杆调整区域选择框的位置和尺寸, 然后按[ ]。
- 4 完成打印预约后,按 [26]。
- 5 选择日期和时间打印设定,并按[e)。
	- 无 图像不带日期和时间打印。
	- 日期 选择的图像带拍摄日期打印。
	- 时间 选择的图像带拍摄时间打印。

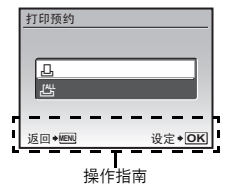

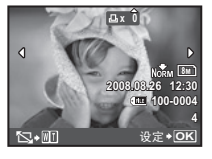

打印图像

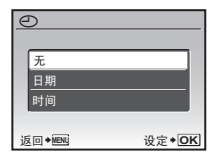

**6** 选择 [预约], 并按 [ ( ) 。

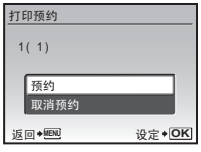

设定打印预约 已被预约

> 重设  $49+4$

返回◆<u>WENU</u> 设定◆ <mark>OK</mark>

### 重新设定打印预约资料

可以重设所有打印预约资料,或仅对选择的图像重设。

### 1 选择顶层菜单 ▶ [浏览菜单] ▶ [打印预约], 并按 [ )。

• FE-340、X-855 或 C-560 用户应在顶层菜单中选择[打印预约]。

### 对所有图像重设打印预约资料

- 2 选择 [凸]或 [ 凸 ], 并按 [ & ]。
- 3 选择 [重设], 并按 [ )。

### 重设所选图像的打印预约资料

- 2 选择 [L],并按 **[6K]**。
- 3 选择 [保持], 并按 **[ )**。
- 4 按 <1D 选择您要取消其打印预约的图像, 并按 ▽ 将打印数减至 0。 • 重复步骤 4, 取消其他图像的打印预约。
- 5 完成取消打印预约后,按[28]。
- 6 选择日期和时间设定,并按 [ )。
	- 此设定应用于带打印预约的剩余图像。
- *7* 选择[预约],并按 。

打印图像

## 使用 **OLYMPUS Master**

您可以使用照相机附带的 USB 电缆将照相机连接电脑,并使用 OLYMPUS Master 软件(也 随照相机附带)下载(传送)图像到电脑。

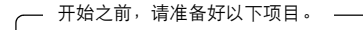

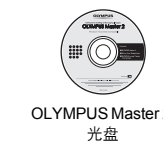

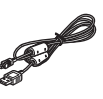

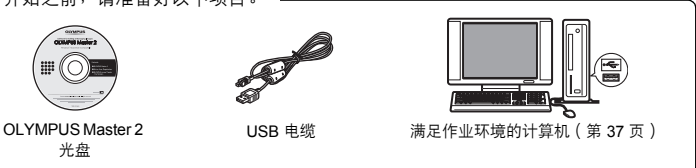

### **OLYMPUS Master** 是什么?

OLYMPUS Master 是用于在电脑上管理数码图像的一种应用软件。

### 安装 **OLYMPUS Master** 软件

在安装 OLYMPUS Master 软件之前,请确认您的电脑符合以下系统要求。 对于较新的操作系统,请参阅记载于本说明书封底的 Olympus 网站。

#### 工作环境

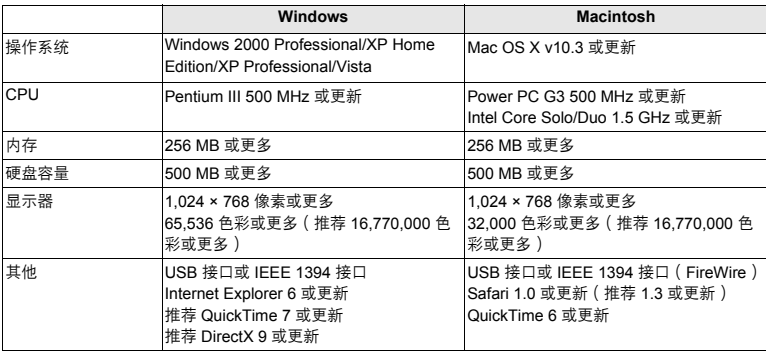

### 注

• 请使用预装操作系统的电脑。使用家庭组装电脑或升级的操作系统,不保证能正常操作。

- 使用增设的 USB 接口或 IEEE 1394 接口, 不保证能正常操作。
- 安装软件时, 您必须以具有管理员权限的用户身份登入。
- 如果您正在使用 Macintosh,在进行以下操作之前,请务必移除媒体 ( 拖放到垃圾桶图标 ) 。 否则可能导致电脑操作不稳定,需要重新启动。
	- 拔下连接照相机与电脑的电缆
	- 关闭照相机电源。
	- 打开照相机的电池/插卡舱盖

有关如何安装 **OLYMPUS Master** 软件的信息,请参阅光盘中包含的安装指南。

### 将照相机连接至电脑

- *1* 确定照相机电源已经关闭。
	- 液晶显示屏关闭。
	- 镜头缩回。

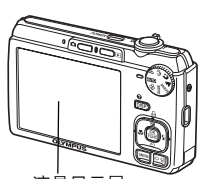

液晶显示屏

- *2* 使用附带的 **USB** 电缆,将照相机上的多功能接口连接 至电脑上的 **USB** 接口。
	- 请参阅电脑的使用说明书查找 USB 接口的位置。
	- 照相机自动开启电源。
	- 液晶显示屏开启,并显示 USB 连接的选择画面。

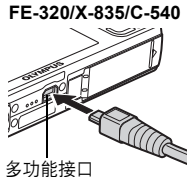

**USB**  PC 简单打印 用户自定义打印

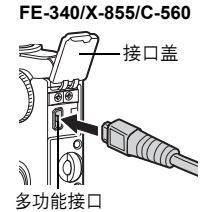

䆒ᅮ **OK** 

- *3* 选择[**PC**],并按 。
- *4* 照相机被电脑识别。

### • **Windows**

当您首次将照相机连接电脑时,电脑会尝试识别照相机。单击 "确定"退出所显示的信息。照相机被识别为"可移动磁盘"。

• **Macintosh**

iPhoto 程序是用于管理数码图像的预设应用程序。当您首次连接 数码照相机时,iPhoto 应用程序会自动启动,因此,关闭此应用程序并启动 OLYMPUS Master。

### **】注**

- 当照相机与电脑连接时,照相机的功能会被禁用。
- 将照相机通过 USB 集线器连接到电脑会导致不稳定操作。这时请勿使用集线器,而直接将照 相机连接至电脑。
- 如果在步骤 3 中选择 「PC ]、按 ▶ 并选择 「MTP ],无法用 OLYMPUS Master 将图像传送 至电脑。

### 启动 **OLYMPUS Master** 软件

### **Windows**

1 双击桌面上的"OLYMPUS Master 2"图标 a.

### **Macintosh**

- *1* 双击"**OLYMPUS Master 2**"文件夹中的"**OLYMPUS Master 2**"图标 。
	- 显示浏览窗口。
	- 安装后第一次启动 OLYMPUS Master 时, 在浏览画面前面显示 OLYMPUS Master 起始设定 画面和客户登记画面。按照画面指示进行操作。

### 在电脑上显示照相机图像

### 下载和保存图像

- 1 单击浏览窗口的"图像传送" ... 然后单击"来自 相机" •
	- 显示用于选择从相机传送的图像的窗口。照相机中的全部图像 均显示。
- *2* 选择"新建相册"并输入相册名称。
- *3* 选择图像文件并单击"图像传送"。 • 指示下载完成的窗口显示。
- *4* 单击"立刻浏览图像"。 • 下载的图像显示在浏览窗口中。

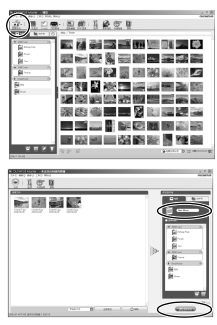

### 断开照相机连接

*1* 确定插卡读写指示灯停止闪烁。

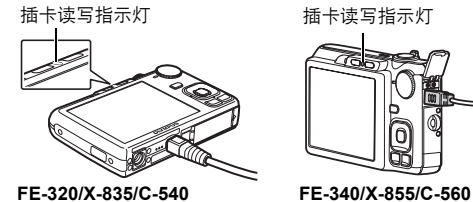

插卡读写指示灯

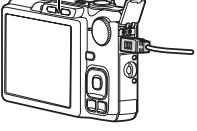

*2* 作以下准备以拔下 **USB** 电缆。

### **Windows**

- ① 单击系统托盘中的"拔出或弹出硬件" 第 图标。
- 2 单击显示的信息。
- 3 当显示信息说可以安全地移除硬件时,单击"确定"。

### **Macintosh**

- 1 拖动桌面上的"Untitled"或"NO\_NAME"图标时,垃圾 桶图标会变为弹出图标。请将它拖放到弹出图标。
- *3* 从照相机拔下 **USB** 电缆。

### 注

• Windows:在您单击"拔出或弹出硬件"时,可能显示警告信息。请确定没有正在从照相机 下载图像资料并且所有应用程序均关闭。再次单击"拔出或弹出硬件"图标并拔下电缆。

有关 **OLYMPUS Master** 操作的详细说明,请参阅开机画面中显示的快速使用指南,也可 参阅 **OLYMPUS Master** 帮助。

### 不使用 **OLYMPUS Master** 将图像下载和保存到电脑

本照相机与 USB 大容量存储器兼容。可以使用照相机附带的 USB 电缆将照相机连接电脑来 下载和保存图像,而不使用 OLYMPUS Master。使用 USB 电缆将照相机连接电脑时,需要以 下环境。

**Windows**: Windows 2000 Professional/XP Home Edition/XP Professional/Vista

**Macintosh: Mac OS X v10.3 或更新** 

### 注

- 如果电脑运行 Windows Vista,可以在第 38 页的步骤 3 中选择 [PC ] ,按 D ,并选择 [MTP ] 以使用 Windows 照片库。
- 即使您的电脑配置了 USB 接口,在以下环境中资料传送也不能保证。
	- 以扩展卡等另外安装 USB 接口的电脑
	- 不带预装操作系统的电脑和自行组装电脑

### 增加语言数

请确定电池已充满电!

- *1* 确定电脑已连接到因特网。
- *2* <sup>将</sup> **USB** 电缆插入电脑的 **USB** 接口。
- *3* <sup>将</sup> **USB** 电缆的另一端插入照相机的 **USB** 接口。
	- 照相机自动开启电源。
	- 液晶显示屏开启,并显示 USB 连接的选择画面。
- *4* 选择[**PC**],并按 。
- ${\bf 5}$  在浏览窗口中,选择"照相机",然后选择"更新相机/添加显示语言"。

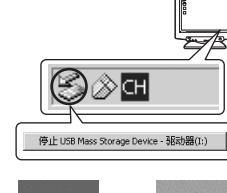

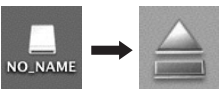

- *6* 单击"确定"。
	- 显示更新照相机窗口。
- *7* 单击更新照相机画面上的"添加语 言"。
	- 显示"添加照相机的显示语言"窗口。

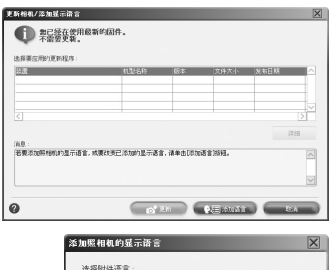

Þ  $(215.1KB)$ 

**OWER** 

**DE Czech CHS** 

- *8* 单击并选择语言。
- *9* 单击"添加"。
	- 新语言下载到您的照相机中。照相机正在处理时不要拔 下电缆或取出电池。
- 10下载步骤后,照相机显示屏将显示"确定"。

您可以拔下电缆并关闭电源。重新启动照相机后,您就能够从[设定]选择新 语言。

### 拍摄要点和信息

### 开始拍摄之前的提示

### 即使装入了电池,照相机也未打开

电池未充电

• 使用充电器对电池充电。

#### 电池因寒冷暂时不能使用

• 电池性能在低温下会下降,充电不足不能打开照相机电源。 取出电池,在口袋中放置片刻 捂热。

### 无法使用插卡

如果插卡的接触区弄脏,将无法读出插卡中的数据,并会出现 [设定存储卡 ]画面。此时,选择 [清 洁存储卡 ] ,按[絲],取出插卡,然后使用软干布擦拭接触区。

#### 按下快门钮时不能拍摄

#### 照相机处于待机模式

• 为节省电池电量,如果照相机打开 3 分钟无任何操作,照相机自动进入待机模式并关闭液晶 显示屏。在此模式下,即使完全按下快门钮也不能拍摄。 操作变焦杆或其他按钮将照相机 从待机模式中恢复再拍摄图像。 如果照相机被闲置 12 分钟,将会自动关闭。 请按 POWER 打开照相机电源。

#### 模式拨盘处于 GUIDE 位置

• 正在显示拍摄指南时不能拍摄任何图像。 按照拍摄指南,在选择设定后拍摄图像,或旋转 模式拨盘并将其设定为 GUIDE以外的拍摄模式。

#### 闪光灯正在充电

• 请等到  $\overline{2}$  ( 闪光灯充电 ) 指示停止闪烁再拍摄图像。

#### 照相机的内部温度上升。

• 照相机长时间使用时,内部温度可能会上升而引起自动关机。 如果发生这种情况,从照相 机中取出电池并等到照相机完全冷却。 照相机的内部温度在使用过程中也可能会上升,但 这是正常现象并非故障。

#### 日期和时间未设定

#### 照相机从购买时起一直在相同条件下使用

- 购买时照相机未设定日期和时间。 使用照相机前设定日期和时间。
- $\mathbb{Q}$  "设定日期和时间"(第 7 页), " $\bigodot$  设定日期和时间"(第 30 页)

#### 电池已从照相机中取出

• 如果从照相机取出电池约 3 天,日期和时间设定将回到出厂预设设定。 如果电池短时间装 在照相机中,日期和时间设定将重设为之前的设定。 在拍摄重要图像之前,请检查日期和 时间的设定是否正确。

### 对被摄对象聚焦

根据被摄对象,有多种聚焦方式。

#### 被摄对象不处在画框中央时

- 将被摄对象放在画框中央,在被摄对象上锁定聚焦,然后重新取景构图。
- ■图 "快门钮 拍摄图像/动画"(第11页)
	- 将[AF模式]设为[iESP]。
- g "AF 模式 改变聚焦区域"(第 24 页)

#### 被摄对象快速移动

• 将照相机聚焦在大约想要拍摄的被摄对象距离相同的一个点上(半按快门钮)然后重新取 景构图并等待被摄对象进入画框。

### 难以聚焦的被摄对象

• 在某些情况下,使用自动聚焦可能很难聚焦。

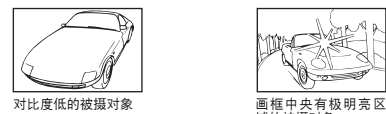

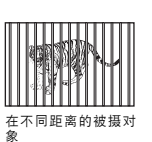

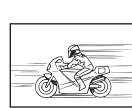

域的被摄对象

快速移动的被摄对象 **世**期

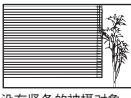

没有竖条的被摄对象

中央

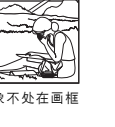

在这些情况下,对与被摄对象距离相同的高对比度物体聚焦(聚焦锁定),重新取景,然 后拍摄。 如果被摄对象上没有竖条,请垂直持拿照相机,并半按下快门钮用聚焦锁定功能 聚焦,然后保持半按快门钮的状态,将照相机恢复至水平位置后拍摄。

### 清晰拍摄图像

正确握持照相机并轻轻按下快门钮拍摄图像。 另外,以 (@) 模式拍摄图像时模糊会被降低。 导致图像模糊的因素如下:

- 以较高倍率缩放拍摄图像时
- 以低快门速度拍摄较暗的对象时
- 无法使用闪光灯或者选择了低快门速度设定拍摄模式时。
- 多数模糊的图像可在之后进行清晰化。
	- "完美修复 编辑图像"(第 25 页)

#### 不使用闪光灯拍摄图像

闪光灯在光线不足并可能造成模糊时自动闪光。 在较暗地方不使用闪光灯拍摄图像时,将闪光模式设为 [62](不闪光)。  $\mathbb{Q}$   $\mathbb{G}$   $\mathbb{C}$   $\mathbb{Z}$   $\mathbb{Z}$   $\mathbb{$ 

- 在 **[ISO]** 中选择更高值
	- "ISO 改变 ISO 感光度" (第 23 页)

更好地了解您的照相机

### 图像太粗糙

有几种因素会导致图像显得粗糙。

使用数码变焦拍摄近距离图像

• 使用数码变焦时,部分图像被裁切并放大。 放大倍率越大,图像就会显得越粗糙。

- 增大 **ISO** 感光度
	- 增大 [ISO ] 设定时, 可能会出现"噪声", 不需要的色点或不平整的颜色, 使图像看起来 有粗糙的外观。本款照相机具有以高感光度拍摄同时抑制噪声的功能;但是增大 ISO 感光 度可能会因拍摄条件造成噪声。
	- g "ISO 改变 ISO 感光度"(第 23 页)

### 使用正确的颜色拍摄图像

- 有些时候实际颜色与记录在图像中的颜色不同的原因是因为是光源照射物体。 [WB]是帮 助照相机判断真实颜色的功能。 一般情况下,[自动]设定具有最佳白平衡,但根据被摄 对象,如果手动调整 [WB]设定效果可能会更好。
	- 被摄对象处于晴天中的阴影时
	- 被摄对象同时被自然光和室内光线照射时,如靠近窗户时
	- 画框中央没有白色时
- g "WB 调节图像色彩"(第 22 页)

### 拍摄白色海滩或雪景的图像

- 明亮的被摄对象 ( 如雪 ) 的图像常常比其原色要暗。 将 △图 向 [ + ] 方向调节,使被摄对 象更接近其实际明暗度。 相反,拍摄较暗被摄对象时,向 [–] 方向调节会非常有效。有 时,使用闪光灯可能达不到理想的亮度(曝光)。
- **μ**§ "△图/日、钮 改变图像亮度 (曝光补偿)/打印图像"(第 15 页)

### 拍摄背光被摄对象的图像

- 将闪光灯设为 [  $\sharp$  ] ( 强制闪光) 启动强制闪光。 背光拍摄图像时, 被摄对象的脸部不会 显得暗。「  $\sharp$  ] 不仅对背光拍摄时,在荧光灯及其他人工照明条件下拍摄时也非常有效。
- 10る " レ ン 钮 闪光拍摄"( 第 15 页 )
	- 用 A 网 选择 [ + ] 曝光值对于拍摄背光对象很有用。
- ■Gg "△图/凸 钮 改变图像亮度 (曝光补偿)/打印图像"(第 15 页)
	- 「AF模式】设为「脸部识别】时,相机对脸部测光来确定曝光,即使在背光条件下拍摄图像的 脸部也会较亮。
- g "AF 模式 改变聚焦区域"(第 24 页)

### 其他拍摄要点和信息

### 增加可拍摄的图像数

有两种方法记录使用本照相机拍摄的图像。

#### 将图像记录到内存

• 图像被记录到内存,当可存储静止图像数达到时,请将照相机连接到计算机以下载图像, 然后从内存中删除图像。

#### 使用插卡(**xD-Picture Card**)(选购)

- 插卡插入照相机时图像被记录到插卡。 插卡存满时,可将图像下载到电脑中,然后删除插 卡中的图像或使用新插卡。
- 照相机中插入插卡时图像不会被记录到内存。 使用[备份]功能可以将内存中的图像复制 到插卡。
- g "备份 将内存中的图像复制到插卡"(第 29 页) "插卡"(第 51 页)

可存储静止图像数和动画记录长度

静止图像 (FE-320/X-835/C-540)

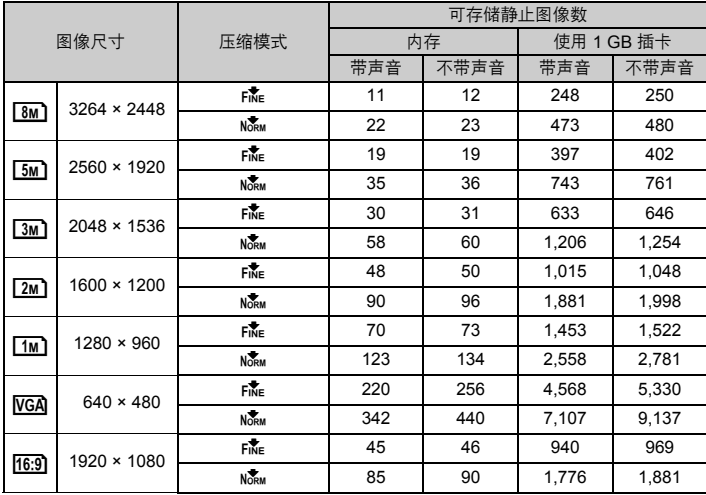

静止图像 (FE-340/X-855/C-560)

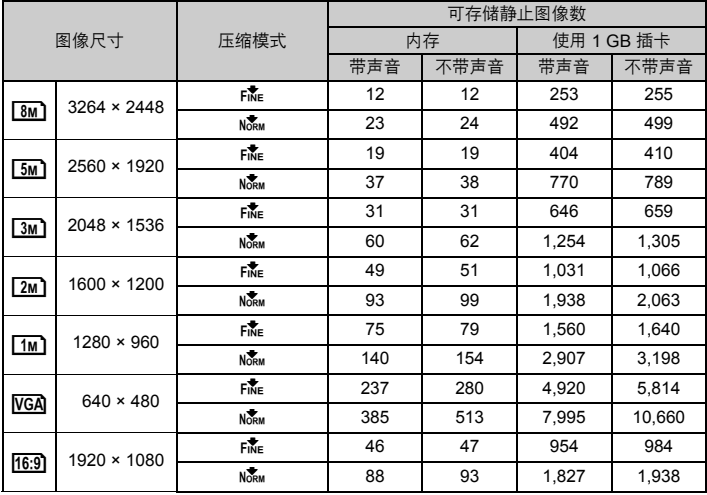

更好地了解您的照相机 更好地了解您的照相机<br>©

 $cs45$ 

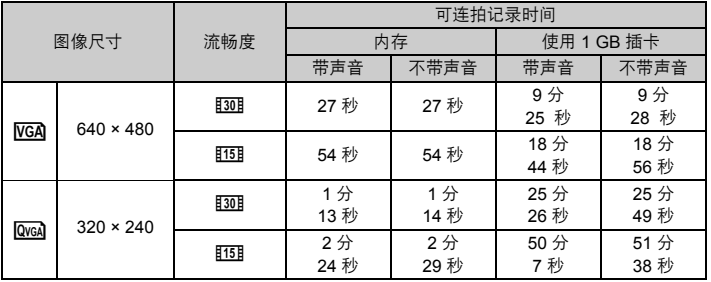

### 使用新插卡

- 使用非 Olympus 插卡或用于计算机其他用途的插卡等时,请使用「格式化】功能格式化插 卡。
- 138 "格式化 格式化内存或插卡"(第29页)

#### 插卡读写指示灯闪烁

- 正在记录或下载图像或动画 ( 连接到电脑时 ) 。
- 请勿在插卡读写指示灯闪烁时进行下列任何操作。 否则可能会妨碍保存图像数据,还会导 致内存或插卡无法使用。
	- 打开电池/插卡舱盖。
	- 取出电池和插卡。

### 延长电池的使用寿命

- 不拍摄图像时进行下列操作会消耗电池电力。
	- 反复半按快门钮
	- 反复使用变焦
- 要将电池消耗最小化,不使用照相机时将 [ 省电模式 ] 设为 [ 开 ] 并关闭照相机电源。
- "省电模式 将照相机设定为省电模式"(第 31 页)

#### 无法从菜单中选择的功能**/**按功能按钮也无法选择的功能

- 菜单显示时,一些项目无法使用箭头钮进行选择。(无法选择显示为灰色的菜单项目。)
	- 无法使用当前拍摄模式设定的项目
	- 由于项目已经被设定而无法设定的项目: [ 6 ]和 [ 2 ] 等。
- 照相机中没有插卡时无法使用的一些功能。
	- [全景拍摄],[打印预约],[格式化],[备份]
- 模式拨盘设为GUIDE时, 无法改变功能。

### 要将功能设定恢复为预设设定

- 要在拍摄时将已改变的拍摄设定恢复为预设设定,请设定[重设]为[执行]。
- "重设 将拍摄功能恢复为预设设定"(第 22 页)
	- 当照相机关闭时,除P模式外所有的拍摄设定恢复为预设设定。

#### 无法使模糊的图像防抖

- 即使选择了[数码防抖编辑],并非所有模糊的图像都可以修复。
	- 如果快门速度较慢,照相机严重晃动,闪光灯已闪光,\*以及/或者使用了[微笑]\*: 拍 摄的图像可能无法进行数码影像防抖处理或者无法获得正确的数码影像防抖效果。
		- \* 仅限于 FE-320/X-835/C-540。
	- 移动的物体:图像无法获得正确的数码影像防抖效果。
- 另外,在下列情况下无法启动数码影像防抖模式:
	- 内存容量或插卡容量不足, 或者
	- 从动画中提取、在电脑上修改、在照相机上编辑或使用其他照相机创建的图像。

#### 无法补正红眼

• 根据图像, 红眼可能无法补正。 另外, 除了眼睛以外的部分可能会被补正。

#### 图像中出现明亮斑点

• 夜间空气中的灰尘和其他微粒反射的光线,在使用闪光灯拍摄的图像中可能显示为明亮斑 点。

#### 播放要点

#### 播放内存中的图像

• 照相机中插入插卡时,无法播放内存中的图像。 操作照相机前取出插卡。

#### 观看图像信息

- 播放图像,并按 DISP./@。反复按 DISP./@ 改变显示的信息量。
- $\mathbb{R}$   $\mathbb{R}$   $\mathbb{$

#### 快速显示需要的图像

• 转动变焦杆至 W 端,以缩略图显示图像(索引显示)。 g "变焦杆 拍摄/放大播放时变焦"(第 16 页)

### 删除记录到静止图像中的声音

• 声音一旦添加到图像,则不能删除声音。 这时,请在无声环境中重新录音。 ■ "■ 添加声音到静止图像"(第 28 页)

### 在计算机上查看图像

#### 在计算机画面上查看整张图像

计算机画面上显示的图像尺寸根据计算机设定而改变。 液晶显示屏设为 1,024 × 768时并且使 用 Internet Explorer 浏览以 100% 查看 2,048 × 1,536 的图像时,如果不滚动画面将无法查看 整个图像。 有以下几种方式在计算机画面上查看整个图像。

#### 使用图像浏览软件查看图像

• 安装附带光盘上的 OLYMPUS Master 2 软件。

#### 改变显示器设定

• 计算机桌面上的图标可能会重新排列。有关更改计算机设定的详细说明,请参阅计算机的 使用说明书。

# 当照相机中出现出错信息时…

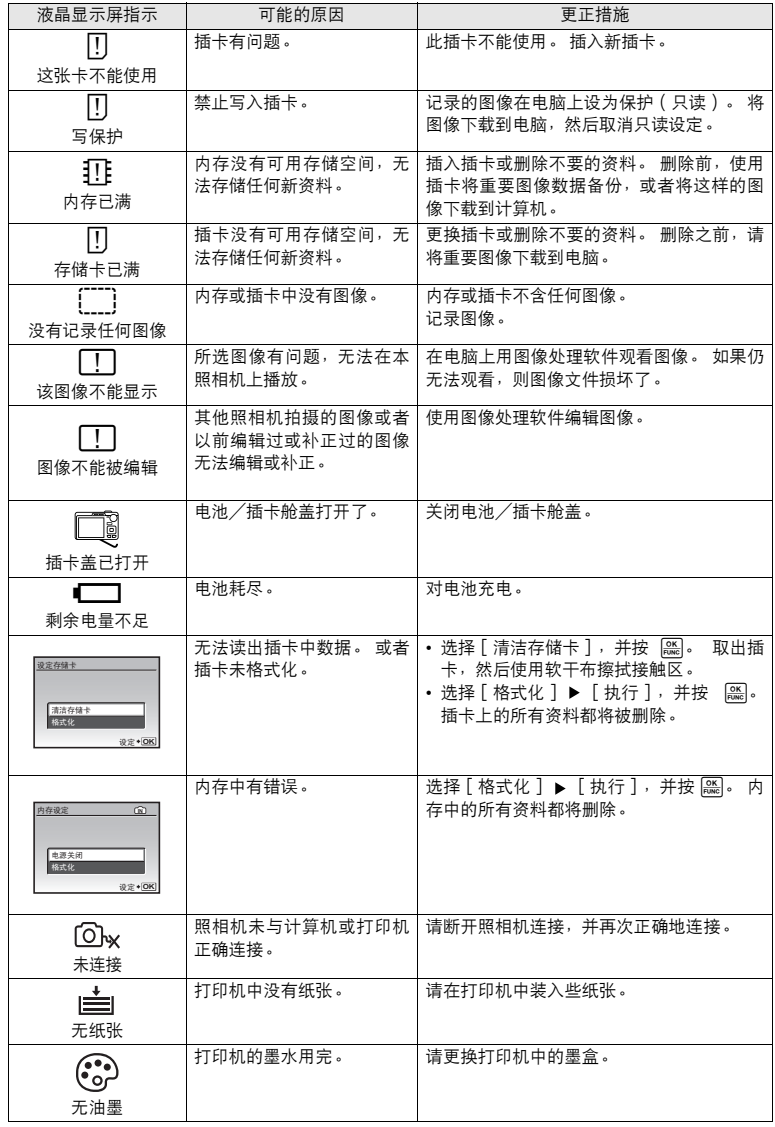

更好地了解您的照相机 **48 CS**<br>8 CS 更好地了解您的照相机

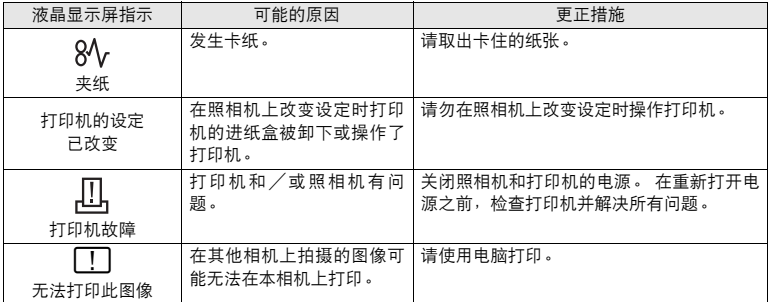

### 在拍摄模式和场景下可用的功能

有些功能无法在一些特定拍摄模式下设定。 有关详细说明,请参见下表。

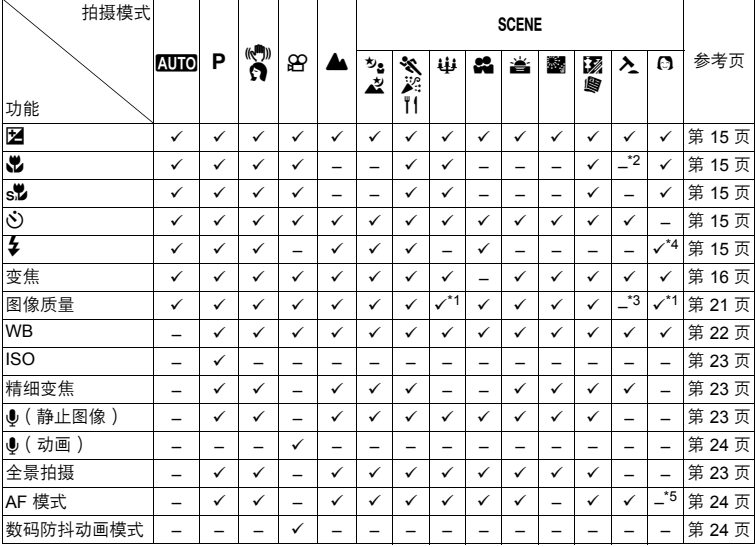

在拍摄模式下可用的功能

 $*$ 1 图像质量限制在  $[\![\overline{\mathbf{3m}}]\!]$ 以下。

 $^*$ 2 近拍模式固定为 $[\sqrt{\bullet}]$ 。

\*3 图像质量固定在 [ NGA ] 。

\*4  $[$  AUTO  $]$  和 $[$   $\bigcirc$   $]$   $\pi$ 可用.

\*5 [AF模式]固定在[脸部识别]。

更好地了解您的照相机 更好地了解您的照相机<br>●●●

### 附录

### 照相机保养

### 清洁照相机

外壳:

• 用软布轻轻擦拭。如果照相机很脏,用中性洗剂将布浸湿后再拧干。用潮湿的布擦拭照相机,然后 再用干布擦干。若在海边使用了照相机,用清水将布浸湿后再拧干进行擦拭。

#### 液晶显示屏:

• 用软布轻轻擦拭。

镜头:

• 用市售的吹刷吹掉镜头上的灰尘,然后用镜头清洁纸轻轻擦净。

电池/充电器:

• 用软干布轻轻擦拭。

### 注

- 请勿使用苯或酒精等烈性溶液或化学抹布。
- 镜头脏时其表面可能会起雾。

存放

- 当长久存放照相机时,请取下电池和插卡,置于通风良好的凉爽干燥地方。
- 定期插入电池测试照相机功能。

日注

• 避免将照相机置于有化学物品的地方,因为这可导致腐蚀。

### 电池和充电器

- ( 本照相机使用一节 Olympus 锂离子电池(LI-42B/LI-40B)。 不能使用其他类型的电池。
- 照相机的电力消耗根据所使用的功能而异。
- 在以下所述的情况下,因连续损耗电力, 电池很快耗尽。
	- 反复使用变焦。
	- 在拍摄模式下反复半按快门钮启动自动聚焦功能。
	- 液晶显示屏上长时间显示图像。
	- 照相机与电脑或打印机连接。
- ( 使用耗尽的电池可能导致照相机不显示电池电量警告而关闭电源。
- ( 购买时,可充电电池未充满电。 使用之前,请使用 LI-40C 充电器为电池充满电。
- 附带的可充电电池充一次电通常约需 5 小时。
- **●** 本照相机使用 Olympus 指定的充电器。切勿使用其他类型的充电器。
- 本照相机配备有过热关闭电路,可在温度超过指定值时关机。如果照相机突然关闭,请待其降温 后再将其开启。

账 寄

### 在国外使用充电器

- 此充电器可用于世界各地 100 V 至 240 V AC (50/60Hz) 范围内的大部分家庭电源。但是, 根据您 所在的国家或地区,AC 墙壁插座的形状可能不同,充电器可能需要插头转接器匹配 AC 墙壁插 座。有关详细说明,请向您当地电器商店或旅行社咨询。
- ( 请勿使用旅行变压器,这可能损坏充电器。

### 使用附件

### 插卡

可将图像记录在选购的插卡中。 内存和插卡是用于记录图像的照相机媒体,类似于胶卷型照相机中的胶卷。 使用电脑,至很容易被删除,或处理记录在照相机内存或插卡中的图像。 不同于可移动存储媒体,内存不可以取出或更换。 使用大容量插卡可以增加可记录的图像数。

- 1 索引区 可以利用此空间写上插卡的目录。
- 2 接触区 照相机内的资料通过此部分传送到插卡。 请勿接触插卡的接触区。

### 兼容插卡

xD-Picture Card (16 MB - 2 GB) (Type H/M, Standard)

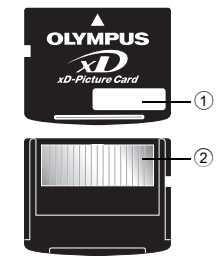

### 使用内存或插卡

进行拍摄和播放操作时,您可以在液晶显示屏上确认使用的是内存还是插卡。

#### 拍摄模式 播放模式

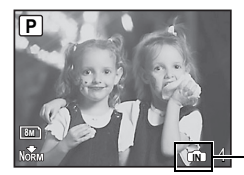

存储器指示 112]: 使用内存时<br>无图标:使用插卡时

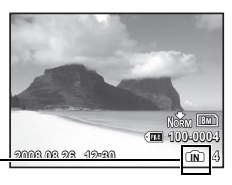

对剥

### 注

• 当插卡读写指示灯闪烁时, 请勿打开电池/插卡舱盖, 因为 指示灯表示正在读取或写入数据。 否则可能破坏内存或插卡 中的资料,并可导致内存或插卡无法使用。

插卡读写指示灯

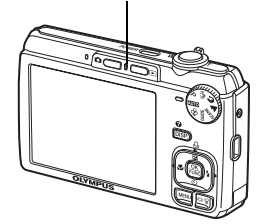

### 安全事项

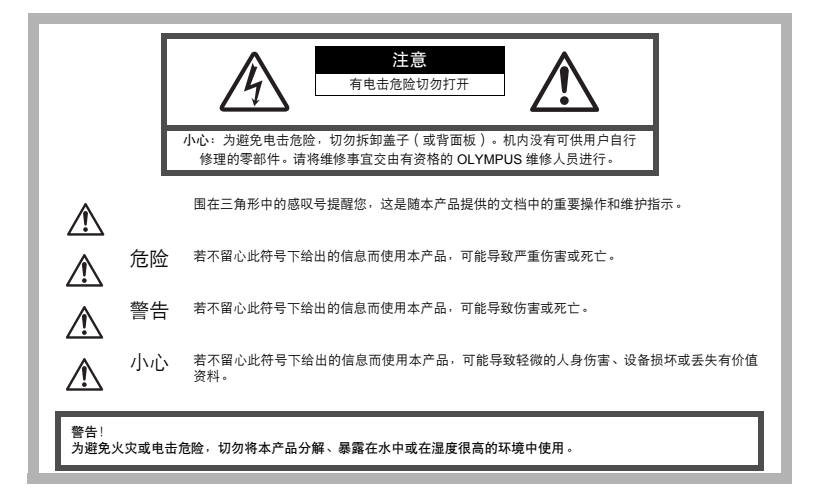

### 一般注意事项

阅读所有说明书 **—** 使用本产品前,请阅读所有使用说明书。

请妥善保存所有说明书和文档以备将来查阅。

清洁 **—** 在清洁前,必须从墙上插座上断开本产品。请只使用湿布进行清洁。切勿使用任何类型的液 体清洁剂、喷雾清洁剂或有机溶液进行清洁。

附件 **—** 为了您的安全并避免损坏本产品,请只使用 Olympus 推荐的附件。

水和潮气 **—** 有关具有全天候设计的产品的注意事项,请参阅防水特性章节。

位置 **—** 为防止本产品受到损伤,请将其牢靠地安置在稳固的三脚架、台座或支架上。

电源 **—** 只将本产品连到产品标签上标明的电源上。

异物 — 为避免人身伤害, 切勿把金属物体插入机内。

热量 **—** 不要在热源:如散热器、热风机、炉子或任何类型的发热设备、装置、包括功率放大器附近 使用、存放本产品。

附录

### 使用照相机

### 警告

- ( 请勿在易燃易爆气体附近使用照相机。
- ( 请勿近距离对人(婴儿、小孩等)使用闪光灯和**LED**。
	- 必须离被摄对象的脸部至少 1 m。距离被摄对象的眼睛太近发射闪光可导致视觉 片刻失明。
- 勿让小孩和婴儿接触照相机。
	- 使用和存放照相机时,始终勿让小孩和婴儿拿到,以防止发生下列可导致严重伤 害的危险情况:
		- 被照相机手带缠绕, 导致窒息。
		- 意外吞食电池、插卡或其他小部件。
		- 意外朝自己或朝其他小孩眼睛发射闪光
		- 意外被照相机运动部件伤害。
- 请勿用照相机看太阳或强光。
- 请勿在多尘或潮湿的地方使用或存放照相机。
- 发射闪光时请勿用手遮住闪光灯。

△ 小心

- ▶ 如果您注意到照相机周围有任何不寻常的气味、噪声或烟雾,请立即停止使用 它。
	- 切勿赤手取出电池,这可引起火灾或烫伤您的手。
- 切勿用湿手拿起或操作本照相机。
- 请勿将照相机留在会有极高温度的地方。
	- 否则可导致部件受损, 在某些情况下还可导致照相机着火。被盖住 (如毯子) 时,请勿使用充电器。否则可导致过热,引起火灾。
- 小心使用照相机,避免受到低温烫伤。
	- 当照相机包含金属部件时,过热可导致低温烫伤。 小心以下情况:
		- 长时间使用时,照相机会变热。如果您在此状态持拿照相机,可能导致低温烫 伤。
		- 在极冷温度环境的地方,照相机机身的温度可能低于环境温度。如果可能, 在 寒冷温度下使用照相机时戴上手套。
- 小心手帯。
	- 当您携带照相机时,请小心手带。它很容易被杂物夹住而导致严重损坏。

### 使用电池注意事项

请遵循以下重要指南,防止电池漏液、过热、燃烧、爆炸,或导致电击或烫伤。

#### ∕!∖ 危险

- 本照相机使用 Olympus 指定的锂离子电池。使用指定充电器对电池充电。请勿使用任何其他充电 器。
- 切勿加热或焚烧电池。
- 在携带或存放电池时要防备电池接触任何金属物件,如珠宝、别针、拉链等。
- 切勿将电池存放在会受到阳光直接照射的地方,或会受到高温辐射的闷热车辆中、热源附近等。
- 为防止导致电池漏液或损坏其端子,请小心遵循使用电池的所有说明。切勿尝试分解电池或用任何 方法修改它,如焊接等。
- 如果电池液进入您的眼睛,请立即用清澈冷水冲洗眼睛,并立即寻求医治。

对剥

• 始终将电池存放在小孩够不着的地方。如果小孩意外吞食了电池,请立即寻求医治。

### 警告

- 始终保持电池干燥。
- 为防止电池漏液、过热或导致火灾或爆炸,请仅使用推荐用于本产品的电池。
- 按操作说明书中所述,小心插入电池。
- 如果可充电电池未在指定时间内重新充电,请停止充电且勿使用它。
- 如果电池有裂痕或破损,请勿使用它。
- 如果操作中电池漏液、变色或变形,或有任何其他形式异常,请停止使用照相机。
- 如果电池液弄到您的衣服或皮肤上,请立即脱下衣服并用干净冷水冲洗沾到部位。如果电解液烧伤 皮肤,请立即寻求医治。
- 切勿让电池受到强烈冲击或持续振动。

小心

- 在安装之前,始终仔细检查电池,看是否有漏液、变色、变形或任何其他异常。
- 长时间使用时,电池可能变热。为避免轻微烫伤,请勿在使用照相机后立即取出电池。
- 长时间存放照相机之前,从其取出电池。

### 小心使用环境

- 为保护本产品中包含的高精技术部件,切勿将照相机留置于下列地方,无论是使用中或存放:
	- 温度和/或湿度高或会起剧烈变化的地方。直射阳光下、沙滩上、锁住的汽车中,或靠近其他热 源 (火炉、散热器等)或增湿器。
	- 在多沙或多尘的环境中。
	- 接近易燃物品或爆炸物。
	- 在水湿地方,如浴室或雨中。使用防风雨设计的产品时,也请阅读其说明书。
	- 在易受强烈振动的地方。
- 切勿掉落照相机,或让其经受剧烈冲击或振动。
- 安装在三脚架上时,请使用三脚架头调整照相机位置。请勿扭动照相机。
- 请勿接触照相机的电气触点。
- 放置时,请勿将照相机直接朝向太阳。否则可导致镜头或快门帘损坏、色彩故障、CCD 上产生幻 影,或可能引起火灾。
- 请勿用力推拉镜头。
- 长时间存放照相机之前,请取出电池。选择凉爽干燥的地方存放,以防止照相机内部湿气凝结或起 雾。存放后,打开照相机电源并按下快门释放钮测试,确保其操作正常。
- 请始终遵循本照相机说明书中所述的操作环境限制。

咪 妄

### 使用电池注意事项

- 本照相机使用由 Olympus 公司指定的锂离子电池。请勿使用任何其他电池。使用前请仔细阅读电 池的使用说明书,以确保安全正确使用。
- 如果电池的端子沾湿或沾上油渍时,会引起电池的接触不良。请用干布擦拭干净后再使用。
- 在第一次使用电池前或长时间不使用电池后再次使用前,请务必将其充电。
- 当在低温下用电池操作照相机时,请尽可能使照相机和电池保温。电池在低温下性能会减弱,当回 到常温时便会恢复正常。
- 可拍摄的影像数量取决于拍摄条件、照相机的使用环境以及所使用的电池的状态。
- 在进行长途旅行时,尤其是出国旅行时,请购买备用电池。旅行途中可能很难购到推荐的电池。
- 为保护我们这个星球的资源,请循环使用电池。当您丢弃废旧电池时,请确保将其端子覆盖,并一 贯遵守当地的法律和规章。

#### 液晶显示屏

- 请勿用力按液晶显示屏,否则图像可能变得模糊,导致显示模式故障或液晶显示屏损坏。
- 液晶显示屏的顶部/底部可能出现光带,但这不是故障。
- 在照相机中对角地观看被摄对象时,其边缘在液晶显示屏上可能出现锯齿状。这不是故障,在播放 模式下将较不明显。
- 在低温的地方,液晶显示屏可能要花很长时间开启,或者其色彩可能暂时改变。在极其寒冷地方使 用照相机时,最好偶尔将它放到温暖的地方。因低温而使效果变差的液晶显示屏将在正常温度下恢 复。
- 液晶显示屏采用高精密技术制造。但在液晶显示屏上可能经常出现黑色斑点或明亮斑点。由于其特 性或您观看液晶显示屏的角度,斑点在色彩和亮度上可能不均匀。这不是照相机的故障。

#### 法律和其他注意事项

- Olympus 公司对于合法使用条件下,因不适当应用本产品而预料会出现的任何损害或受益,或任 何第三方的请求不作任何说明和保证。
- Olympus 公司对于合法使用条件下,因删除图像数据而引起的任何损害或受益不作任何说明和保 证。

### 不承担保证责任的声明

- Olympus 公司未对此书面材料或软件所含或涉及的(明示或暗示的)内容作任何说明或保证。而 且在任何情况下:对任何适销或适合特别目的的暗示保证,因使用或不使用此书面材料或软件或设 备而造成的任何必然、偶然或间接损害(包括但不限于商业盈利之损失、营业中断及商业信息之损 失)概不负责。某些国家不允许对必然或偶然损害的保证作为例外或进行限制,所以上述限制可能 不适用于您。
- Olympus 公司保留本说明书的所有权力。

#### 警告

未经授权翻拍或使用具备版权之材料可能违反相关的版权法。Olympus 公司对任何侵犯版权所有者 权益之未经过授权的翻拍、使用及其他行为概不负责。

对剥

### 版权须知

版权所有。事先未经 Olympus 公司书面许可,不得以任何形式或手段(电子或机械形式,包括翻 拍、录制或使用任何类型的信息存储和检索系统)复制或使用这些书面材料或软件的任何部分。 Olympus 公司对这些书面材料或软件中所含信息的使用或因此而造成的损害概不负责。Olympus 公 司有权改变这些书面材料或软件的特征及内容。恕不征求意见或事先通告。

#### 保证条款

- 1 由购买日期起计一年内,产品如有故障,并经证实属正常使用下发生者(符合说明书所提供的使用 及操作守则),本公司将免费给予修理。如需保修服务,贵户请携同该产品及保用卡,在保修期之 一年内,到任何一间认可的奥林巴斯服务站便可。
- 2 贵户须自行负责将该产品运抵各认可的奥林巴斯服务站。
- 3 在下列情况, 此保证卡将会自动失效, 而贵户须缴付合理费用:
- (a) 由于错误使用所造成之故障(不依照说明书的使用守则或其他等部份)。
- (b) 由于曾被非奥林巴斯技术员维修、改装、或清洁所造成之故障。
- (c) 由于运输意外、跌落、震荡等所造成之故障或损怀。
- (d) 由于火灾、地震、泛滥、雷电等其他自然灾害、环境污染、不适当电压等所造成之故障或损坏。
- (e) 由于储存疏忽或不当 ( 即把产品存放在高温、高湿、邻近驱虫剂如萘或其他有害毒品等地方 ),及 保养不当等等所造成之故障。
- (f) 由于电池损耗等所造成之放障。
- (g) 由于产品内部沾有沙粒或泥泞等所造成之故障。
- (h) 由于此保证卡没有和产品同时出示。
- (i) 保证卡的资料曾被更改,如购买日期、贵户姓名、购买商号名称及机体编号等。
- (j) 购机时的正规销售专用发票没有跟此保证卡同时出示。
- 4 此保证卡所提供之服务并不包括产品以外的附件,如皮套、肩带、镜头盖、电池等项目。
- 5 根据此保证条款,奥林巴斯公司所须承担的责任只限于产品的维修,至于任何由于产品损坏而直 接或间接引起之损失;或任何由于胶卷、镜头盖及其他附件等,配合产品使用时所引起之损失; 又或任何由于维修延误所引起之损失等等,本公司概不负责。
- 注意:
- l 此保证条款与贵户的法定权利互不抵触。
- 2 阁下如对此保证条款有任何查询,请致电与说明书上各认可的奥林巴斯服务站联系。

#### 维修保修服务注意事项

- 1 收取本保证卡,请确认销售店名称和购买日期等记载事项。如出现记载事项错误,请携带本保证 卡及购买时的票据或收据到销售店查询。
- 2 请妥善保存此保证卡,本公司将不会给予补发。
- 3 贵户如在购买产品的国家内提出任何维修服务要求时,一切将以当地的奥林巴斯代理商所发之保 证卡的条款为依据。如该地的奥林巴斯代理商并没有发出其专用的保证卡,又或是贵户不在购买 产品的国家内垂询服务时,国际保证卡的条款即可生效。
- 4 如适用,此保证卡是国际通用的。所有列印在此保证卡内的各奥林巴斯服务站都非常乐意为阁下 效劳。阁下所选购的奥林巴斯产品可享有国际保修服务。印有"w"字样的各销售服务中心,将由 购买日期起计一年的保修期内提供维修服务予用户。
	- 请参阅附录内各认可的奥林巴斯国际维修服务网络。

### 保证免责事项

对于本书面材料或软件的内容或相关内容,不管是明确的还是暗示的,奥林巴斯公司均不负责解释和 提供保证。同时,对因为使用或不能使用这些书面材料或软件而造成的任何必然的、伴随的或间接的 损害(包括但不限于商务利益损失,商务影响和商务信息丢失),以及对特定目的的市场性或适宜性不 负责解释和提供保证。一些国家不允许免除和限制对这些必然的或附带的损害所负的责任,所以上述 的免责事项可能不适用于您。

张<br>56 cs<br>56 cs  $56 \, \mathrm{cs}$ 

账 寄

### 商标

- IBM 为国际商业机器公司的注册商标。
- Microsoft 和Windows 为微软公司的注册商标。
- Macintosh 为苹果公司的商标。
- xD-Picture Card<sup>TM</sup> 为商标。
- 其他所有各公司及产品的名称均为相应业主的注册商标和/或商标。
- 本说明书中所引用的照相机文件系统标准为日本电子及信息技术工业协会(JEITA)制定的"照相 机文件系统设计规则(DCF)"标准。

### 根据中华人民共和国「电子信息产品污染控制管理办法]需显示的内容

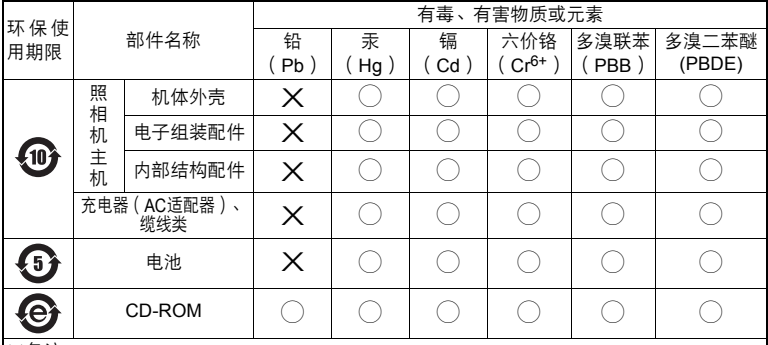

※备注

环保使用期限:该标志是根据中华人民共和国 [ 电子信息产品污染控制管理办法 ] 及 [ 电子 信息产品环保使用期限通则]的有关规定制定的销售类电子信息产品的环保使用期限。

○:表示该有毒有害物质在该部件所有均质材料中的含量均在 SJ/T11363-2006 标准规定的 限量要求以下。

X:表示该有毒有害物质至少在该部件的某一均质材料中的含量超出 SJ/T11363-2006 标准 规定的限量要求。

本产品中含有的有毒有害物质或元素的部件皆因全球技术发展水平限制而无法实现有毒有害 物质或元素的替代。

### 规格

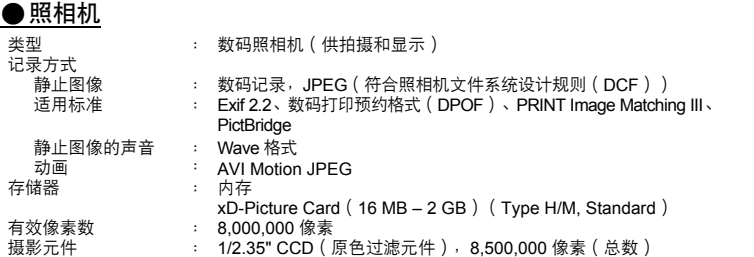

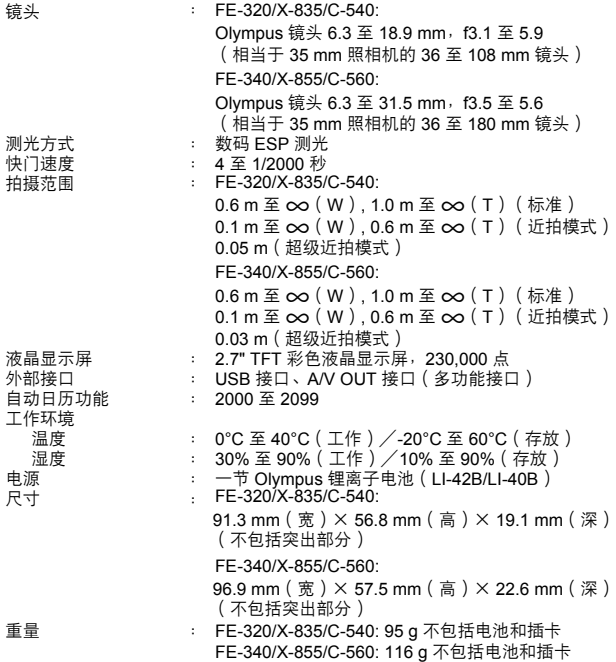

### **●锂离子电池 (LI-42B)**

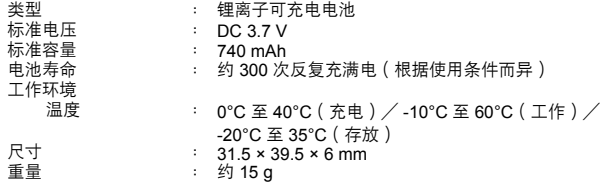

附录

## (电池充电器(**LI-40C**)

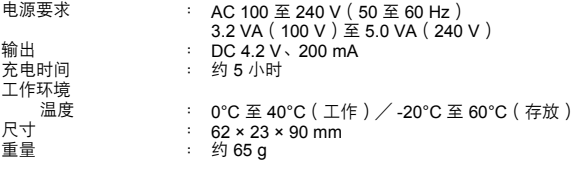

设计和规格若有变更,恕不另行通知。

### 部件名称

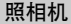

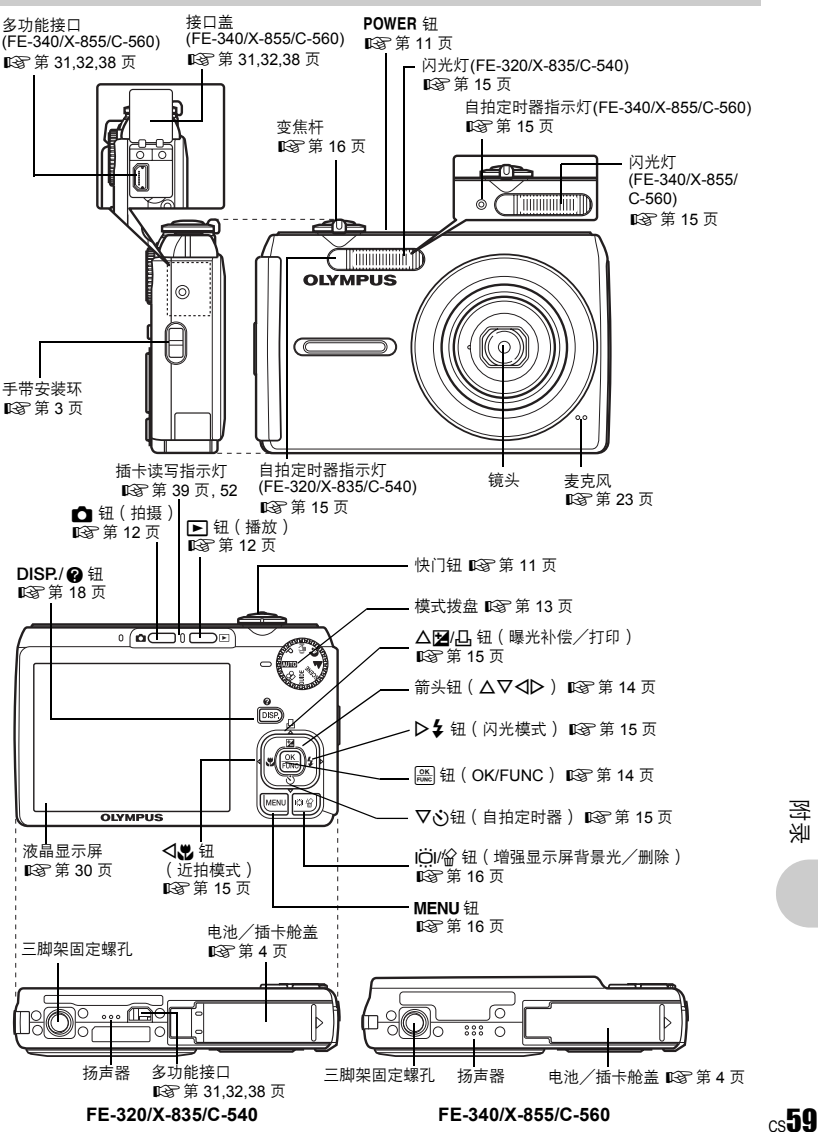

附录<br>附录

对剥

### ●拍摄模式

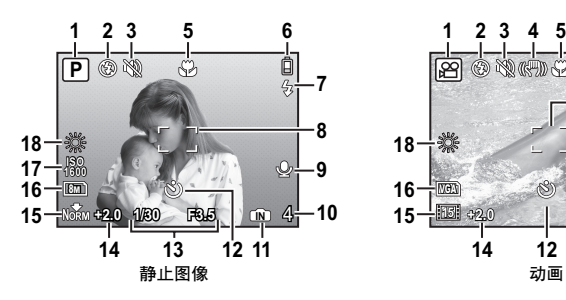

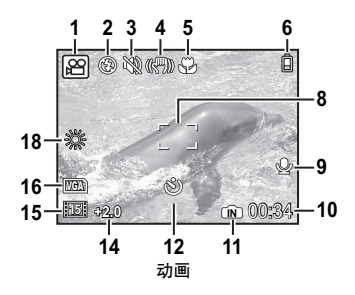

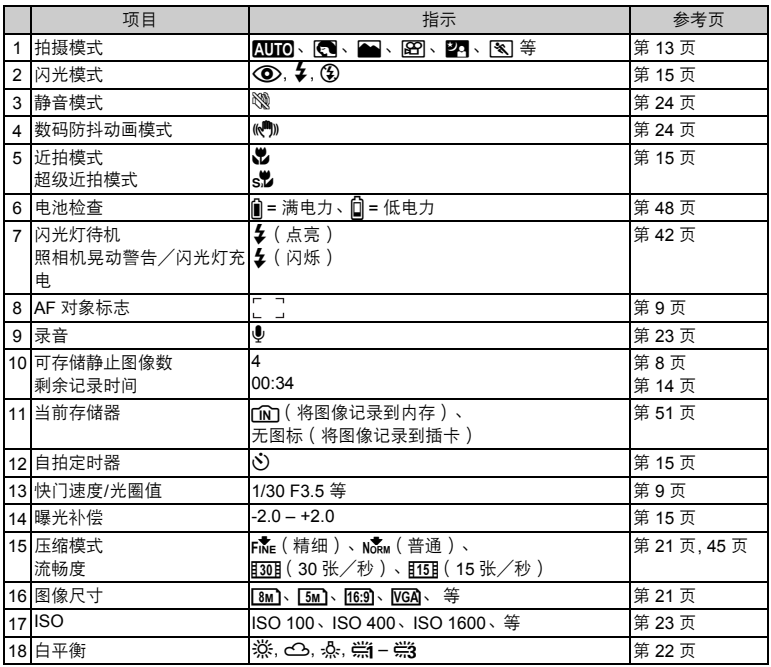

附录

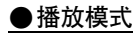

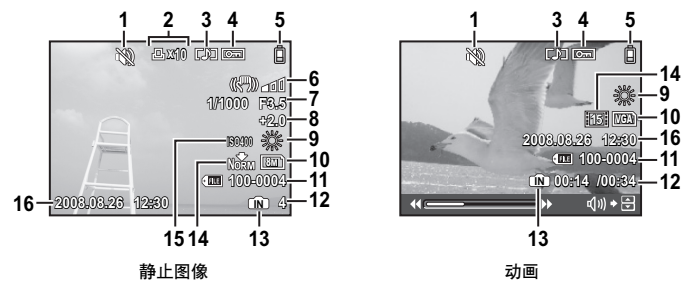

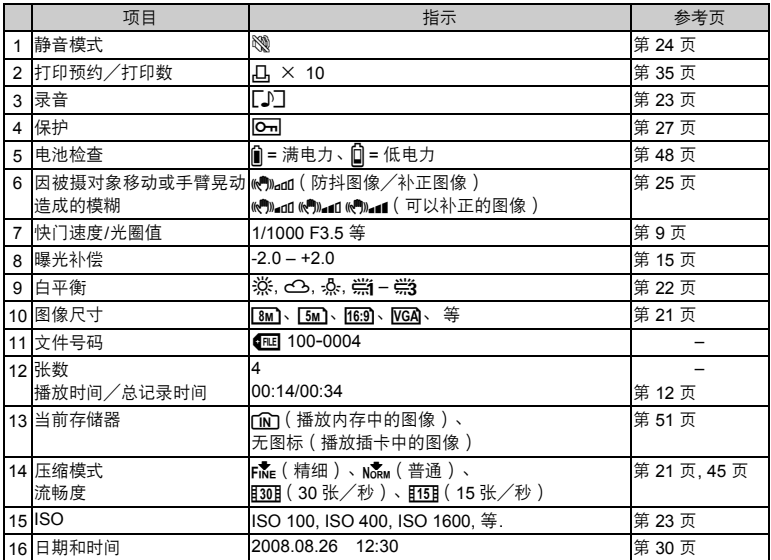

附录

## 索引

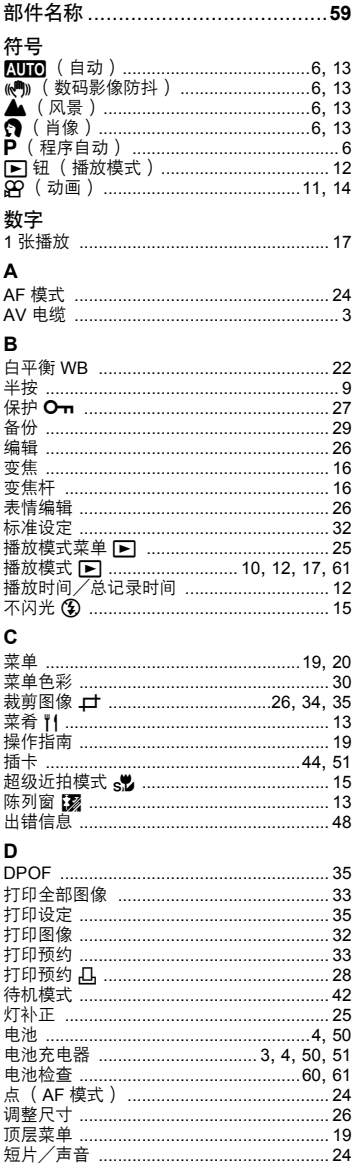

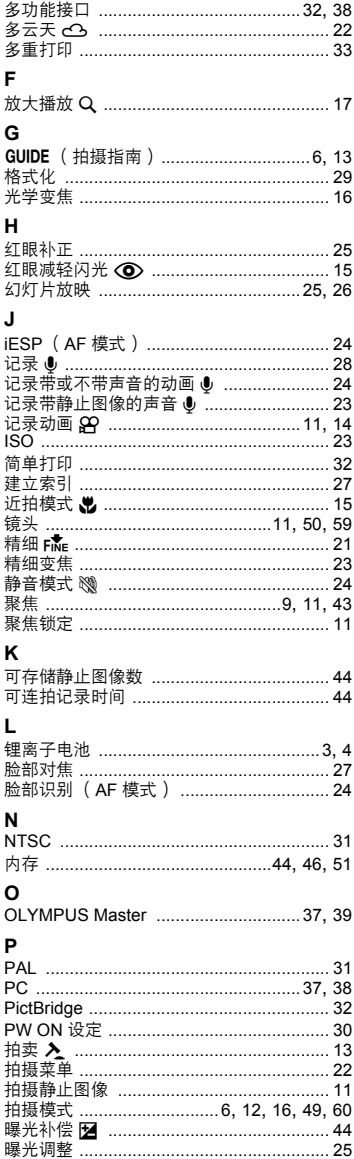

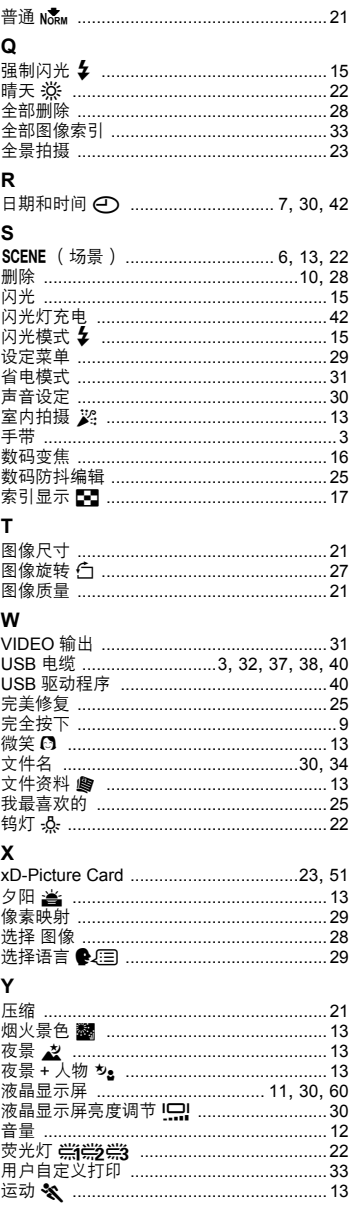

### $21$  Z

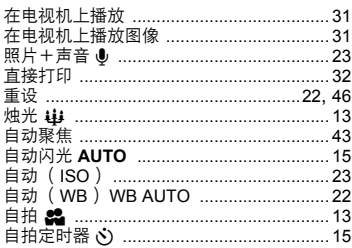

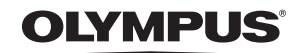

http://www.olympus.com/

### OLYMPUS IMAGING CORP. -

Shinjuku Monolith, 3-1 Nishi-Shinjuku 2-chome, Shinjuku-ku, Tokyo, Japan

### 奥林巴斯(上海)映像销售有限公司 =

主页: http://www.olympus.com.cn 客户服务中心: 北京: 北京市朝阳区建国门外大街甲12号新华保险大厦12层1212室 电话: 010-85180009 传真: 010-65693356 邮编: 100022 上海: 上海市徐汇区淮海中路1010号 嘉华中心4506 电话: 021-51706300 传真: 021-51706306 邮编: 200031 广州: 广州市环市东路403号广州国际电子大厦1650-1608室 电话: 020-61227111 传真: 020-61227120 邮编: 510095 成都: 成都市锦江区红星路3段16号正熙国际大厦24楼2408室 电话: 028-86669700 传真: 028-86662225 邮编: 610016

免费热线咨询电话: 800-810-7776

#### 奧林巴斯香港中國有限公司 =

香港九龙旺角亚皆老街8号朗豪坊办公大楼43楼 电话: (852) 2481-7812 传真: (852) 2730-7976